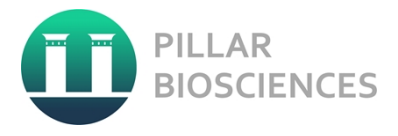

# **Assay User Manual** ONCO/Reveal™ Dx Lung and Colon Cancer Assay

ONCO/Reveal™ Dx Lung and Colon Cancer Assay Kit 48 Tests P/N: HDA-LC-2002-48

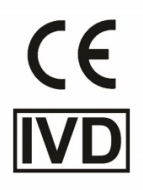

For In Vitro Diagnostic Use

In Vitro Diagnostic Use Only Page 1 of 37

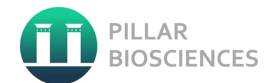

# **Contents**

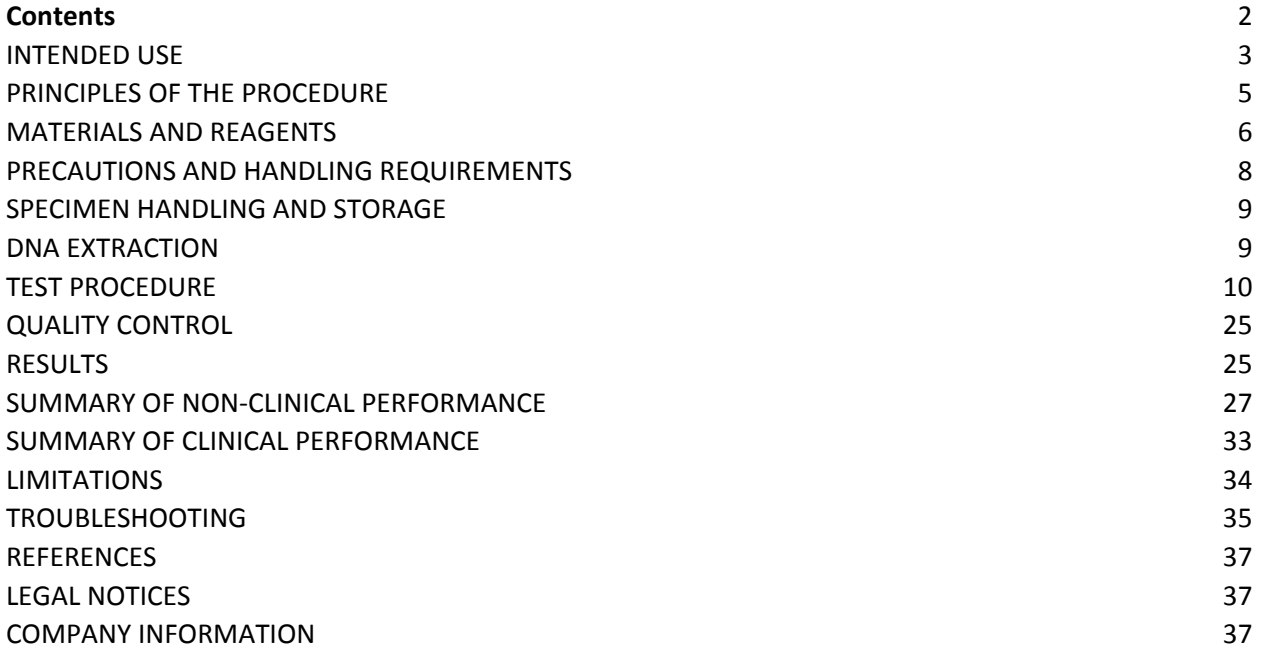

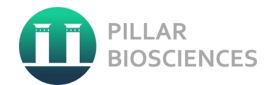

# <span id="page-2-0"></span>**INTENDED USE**

The ONCO/Reveal Dx Lung and Colon Cancer Assay (O/RDx-LCCA) is a next generation sequencing based test for detection of somatic mutations in DNA derived from formalin-fixed paraffin-embedded (FFPE) non-small cell lung cancer (NSCLC) and colorectal cancer (CRC) tumor tissue. The test is intended to be used to select patients with NSCLC or CRC that may benefit from treatment with the targeted therapies listed in Table 1 in accordance with the approved therapeutic product labeling. The O/RDx-LCCA is intended to be used on the Illumina MiSeqDx® instrument.

| Indication                            | Gene        | <b>Variant</b>                                                                 | <b>Targeted therapy</b>                                                                                                    |
|---------------------------------------|-------------|--------------------------------------------------------------------------------|----------------------------------------------------------------------------------------------------|
| <b>Colorectal Cancer</b><br>(CRC)     | <b>KRAS</b> | KRAS wild-type (absence of<br>mutations in codons 12 and 13)                   | Erbitux <sup>®</sup> (cetuximab), or<br>Vectibix <sup>®</sup> (panitumumab)                                                              |
| Non-Small Cell Lung<br>Cancer (NSCLC) | <b>EGFR</b> | Exon 19 In Frame Deletions and<br>Exon 21 L858R Substition<br><b>Mutations</b> | Iressa <sup>®</sup> (gefitinib),<br>Gilotrif <sup>®</sup> (afatinib),<br>Tarceva® (erlotinib), or<br>Vizimpro <sup>®</sup> (dacomitinib) |

*Table 1 List of Somatic Variants for Therapeutic Use*

Genomic findings other than those listed in Table 1 may be used by qualified health care professionals in accordance with professional guidelines and are not prescriptive or conclusive for labeled use of any specific therapeutic product. The test is not indicated to be used for standalone diagnostic purposes, screening, monitoring, risk assessment, or prognosis.

Analytical performance using CRC and NSCLC specimens were established for gene variants for which there is evidence of clinical significance, listed in Table 2. All variants fall into Tier 1: Variants with strong clinical significance or Tier 2: Variants with potential clinical significance according to ASCO, AMP and CAP.

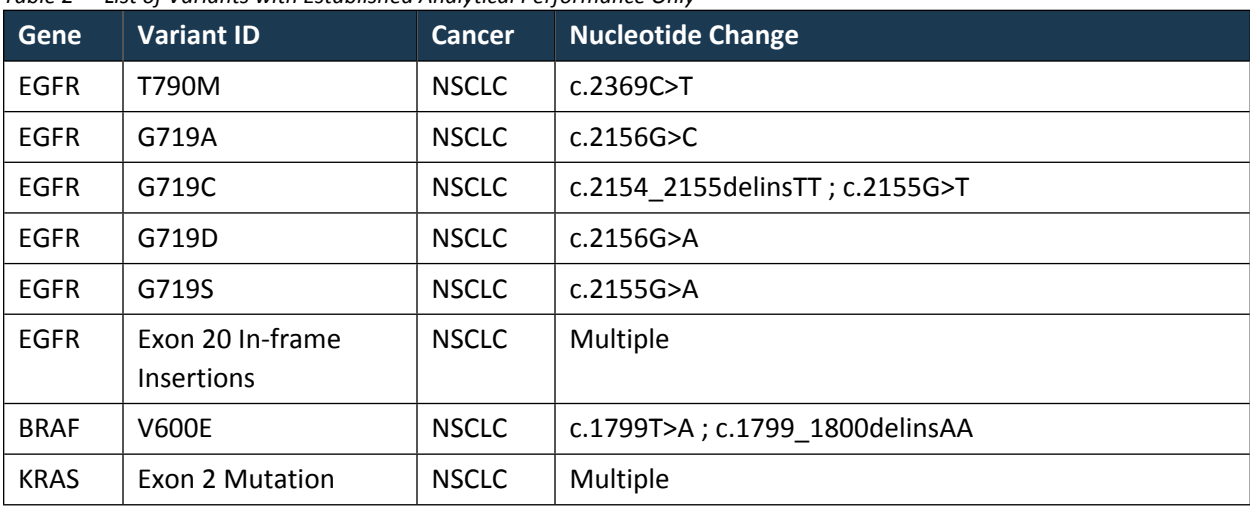

#### *Table 2 List of Variants with Established Analytical Performance Only*

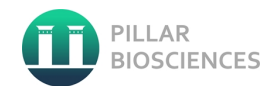

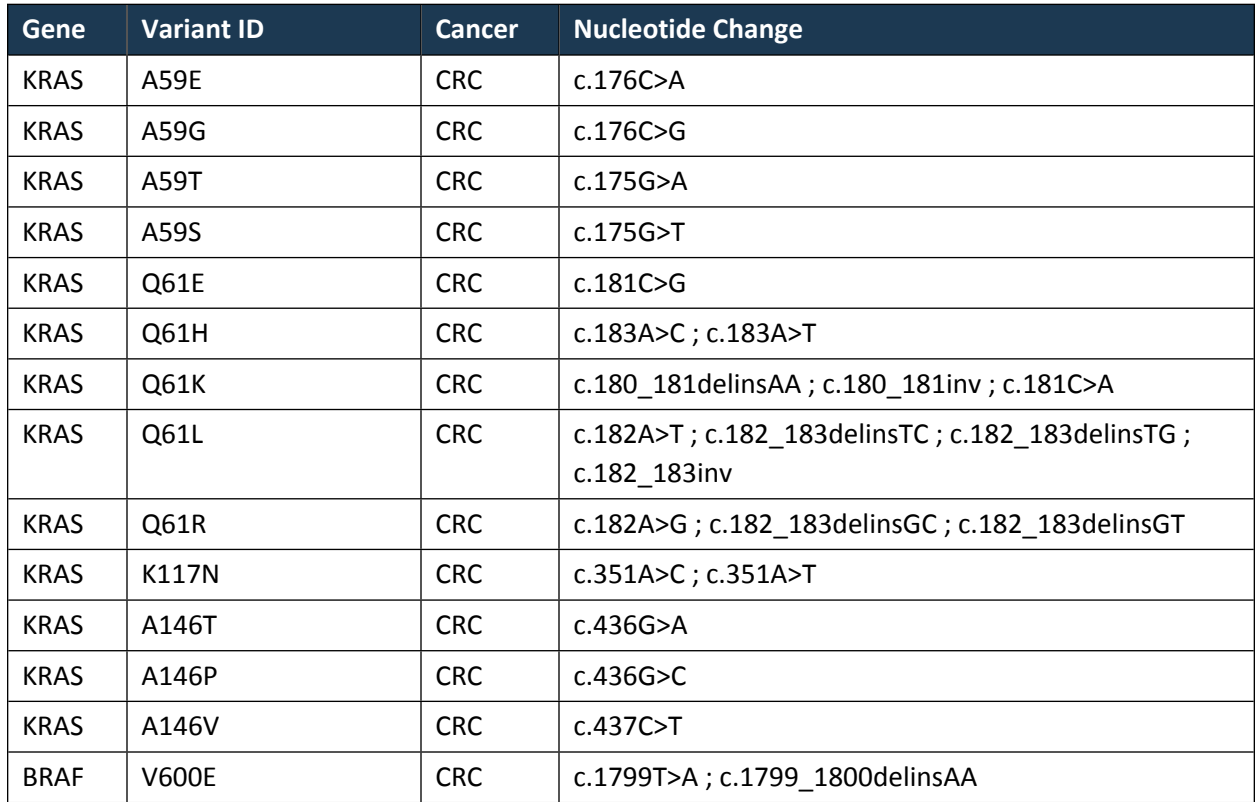

# <span id="page-4-0"></span>**PRINCIPLES OF THE PROCEDURE**

## **OVERVIEW**

The ONCO/Reveal Dx Lung & Colon Cancer Assay prepares sample DNAs for sequencing by amplifying target regions containing mutational hot spots using the SLIMamp®™ (stem-loop inhibition mediated amplification) technology. Sequencing uses the Illumina® MiSeqDx® Instrument and genetic variation present in the sample sequence is analyzed, quantified, and reported using Pillar Bioscience's proprietary PiVAT® (Pillar Variant Analysis Toolkit) software.

## **FFPE DNA EXTRACTION AND QUANTIFICATION**

Genomic DNA extracted from each FFPE specimen is quantified using a DNA-based fluorescent dye assay to determine if they meet the minimum required amounts for the test.

#### **LIBRARY PREPARATION**

Gene-specific multiplex PCR amplification is performed using the sample genomic DNA to enrich hot spots in a single tube workflow. The GS-PCR products are purified and amplified again using primers that add index sequences for cluster generation on the Illumina MiSeqDx® instrument. The indexed libraries are subsequently purified, quantified and normalized for library pooling. The pooled libraries are loaded onto the MiSeqDx® instrument for sequencing using a paired-end protocol.

### **DATA ANALYSIS**

The sequencing run is initiated via the Pillar Module which interfaces with the Illumina Local Run Manager (LRM) software. The base calls generated during primary analysis on the MiSeqDx® instrument is then demultiplexed and FASTQ files for each sample are generated. Sequence run data are then manually transferred to the PiVAT software for secondary analysis. Secondary analysis includes alignment, paired-end assembly, variant calling, and report generation.

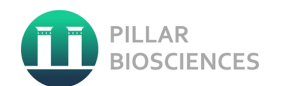

# <span id="page-5-0"></span>**MATERIALS AND REAGENTS**

# **ONCO/REVEAL DX LUNG AND COLON CANCER ASSAY KIT**

**CAUTION:** ONCO/Reveal Dx Lung and Colon Cancer Assay kit(s) are to be unpacked and placed at the indicated storage temperatures in [Table 3](#page-5-1) upon receipt.

<span id="page-5-1"></span>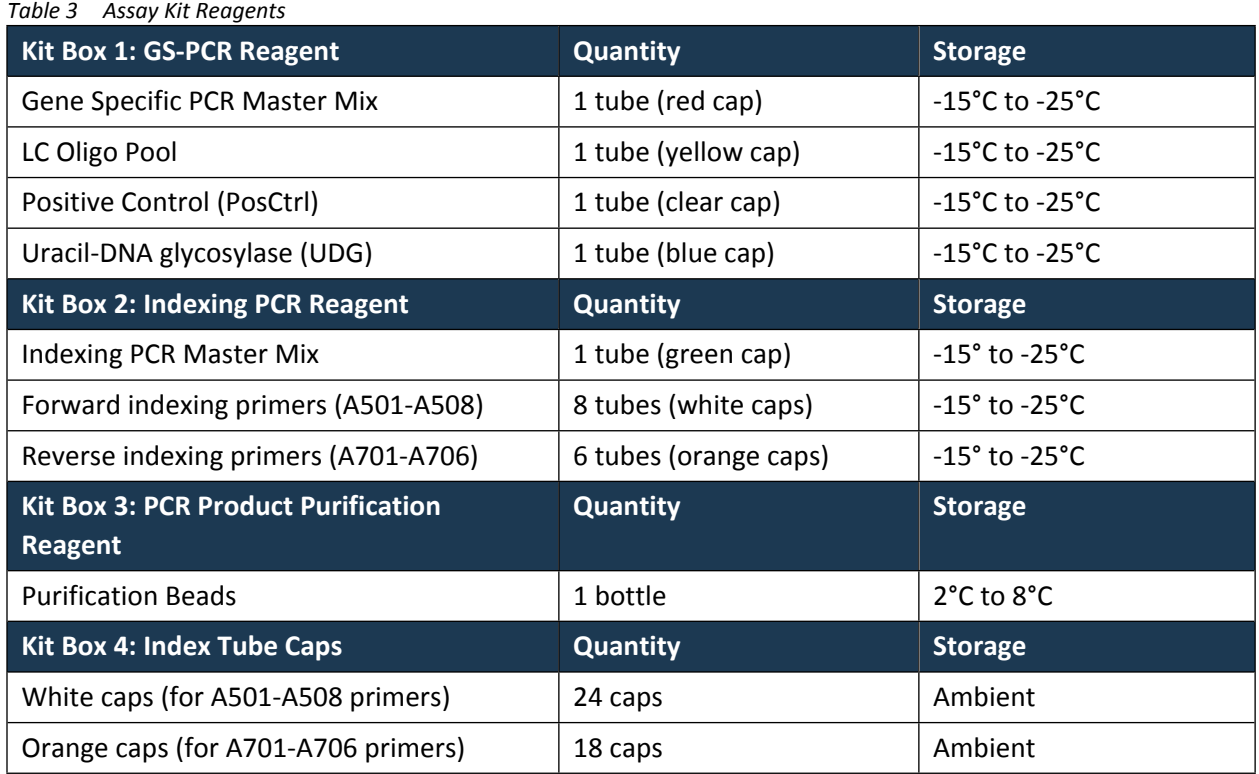

# **MATERIALS AND EQUIPMENT**

*Table 4 Materials required but not provided in the Assay Kit*

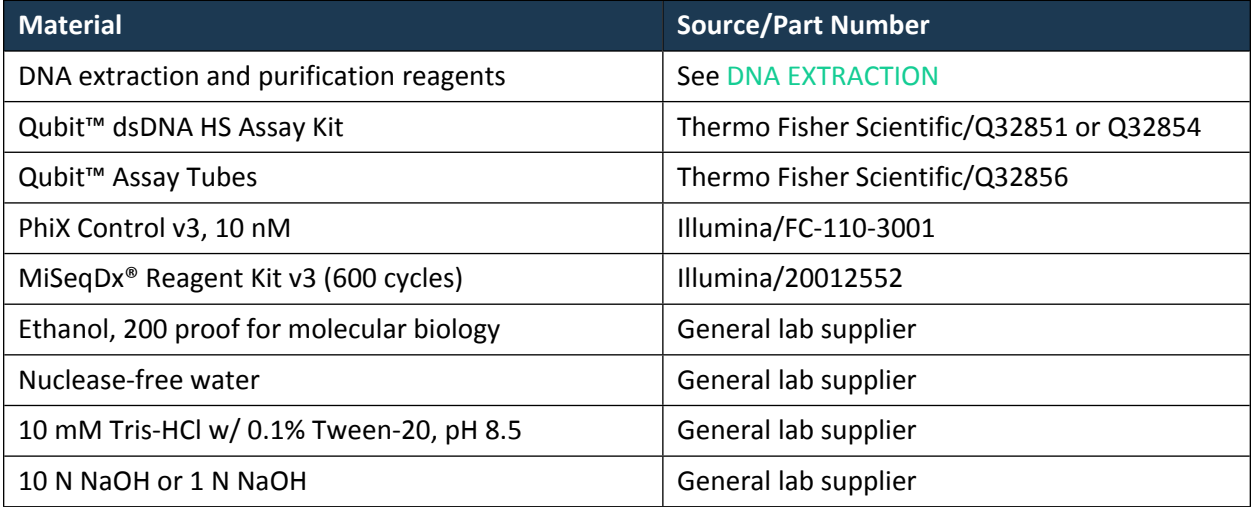

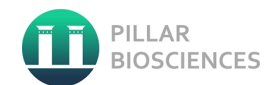

| <b>Material</b>                      | <b>Source/Part Number</b> |
|--------------------------------------|---------------------------|
| 1.5 mL microcentrifuge tubes         | General lab supplier      |
| 96-well PCR plates, 0.2 mL           | General lab supplier      |
| Microplate sealing film              | General lab supplier      |
| Conical tubes, 15 mL                 | General lab supplier      |
| Conical tubes, 50 mL                 | General lab supplier      |
| Aerosol filter pipette tips          | General lab supplier      |
| Solution basin (trough or reservoir) | General lab supplier      |

*Table 5 Equipment and software required but not provided*

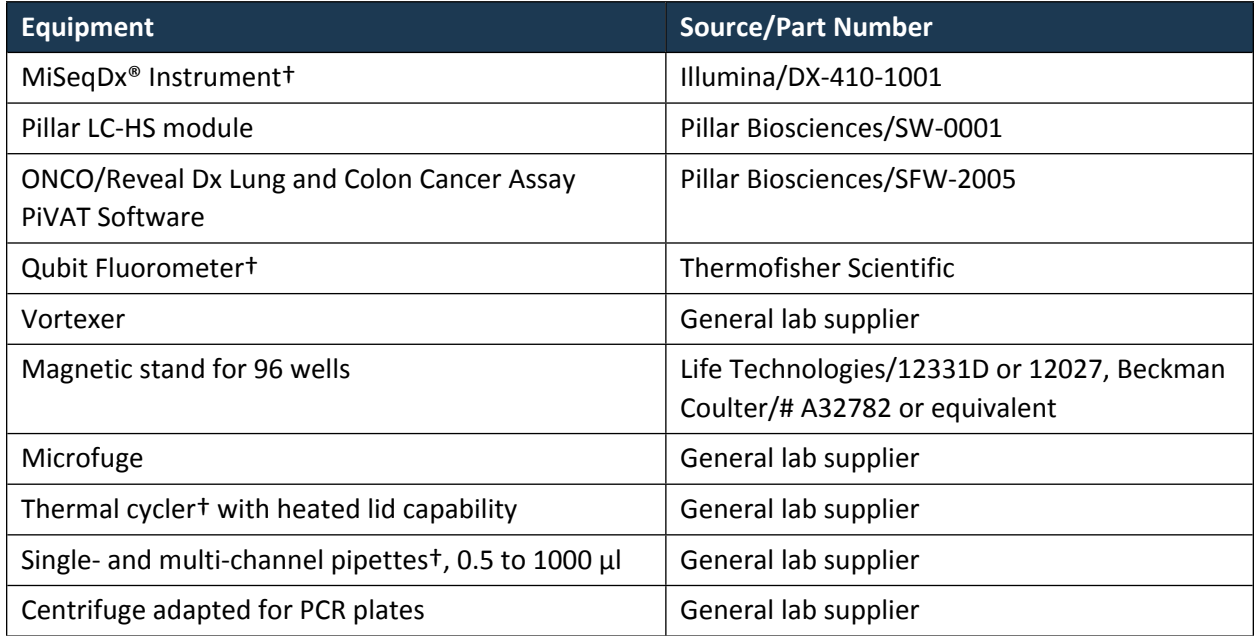

† Equipment should be maintained and/or calibrated according to the manufacturer's instructions

Other general lab supplies needed to execute the protocol include laboratory gloves, ice, ice buckets, tube racks, etc. For reagents, consumables, and equipment required in both pre- and post-PCR processes, dedicated supplies (including gloves, lab coats, etc.) should be available in both areas.

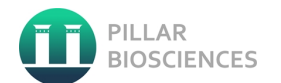

# <span id="page-7-0"></span>**PRECAUTIONS AND HANDLING REQUIREMENTS**

## **WARNINGS AND PRECAUTIONS**

**User must adhere to the test procedure and following precautions when using the ONCO/Reveal Dx Lung and Colon Cancer Assay kit.**

- 1. The ONCO/Reveal Dx Lung and Colon Cancer Assay is for *In Vitro* Diagnostic Use only.
- 2. The assay has been validated with DNA extracted from NSCLC and CRC FFPE tissues.
- 3. The assay has been validated with the Qubit™ dsDNA HS Assay Kit for quantification of FFPE extracted DNA and quantification of prepared library.
- 4. Do no use expired or incorrectly stored reagent components.
- 5. Refer to Illumina MiSeqDx® instrument package insert (Document # 15050260) for additional warnings, precautions and procedures.
- 6. All reagents supplied in the ONCO/Reveal Dx Lung and Colon Cancer Assay reagent kit are intended for use with this test. Do not substitute the reagents as this may affect performance.
- 7. Exercise care when performing calculations and conversion to the correct units of measure.
- 8. Use caution in workflow with regards to sample entry and pipetting especially during sample dilutions.
- 9. Use caution throughout the workflow with regards to DNA quantification of FFPE DNA and prepared libraries.
- 10. Use of poorly maintained and/or uncalibrated equipment may affect assay performance.

### **GOOD LABORATORY PRACTICES**

- 1. **Work areas**: Supplies should not be moved from one area to another to reduce the risk of contamination from PCR amplicons. Separate storage areas (including refrigerators and freezers) should also be designated for pre- and post-PCR products.
- 2. **Lab cleanliness**: Clean work areas between use with laboratory cleaning solution (70% alcohol or fresh-made 10% hypochlorite solution) to reduce the possibility of contamination. A periodic cleaning of the floor is also recommended.
- 3. **Floor**: Items that have fallen to the floor are assumed to be contaminated and should be discarded. Gloves should also be changed after handling a contaminated item. If a sample tube or non-consumable item has fallen and remained capped, thoroughly clean the outside with a laboratory cleaning solution before use (70% alcohol or fresh-made 10% hypochlorite solution).
- 4. **Multichannel pipettes**: Use multichannel pipettes for consistency and efficiency when dispensing or transferring reagents and/or samples.
- 5. **Pipette tips**: Use aerosol-resistant tips and change tips between each sample to prevent crosscontamination. Discard any tips that may have become contaminated due to contact with gloves, lab bench, tube exteriors, etc.
- 6. **Open containers and lids**: To prevent possible contamination from the air, keep tubes closed when not directly in use, avoid reaching over open containers, and cover plates with seals or lintfree laboratory wipes.
- 7. Preparation of samples for PCR amplification should be conducted in a location physically separated from areas where DNA samples are amplified during library preparation to avoid contamination of unamplified samples with highly enriched and abundant PCR amplification products resulting in potential No Template Control (NTC) failure and cross-contamination.

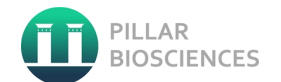

# <span id="page-8-0"></span>**SPECIMEN HANDLING AND STORAGE**

### **SPECIMEN HANDLING**

The ONCO/Reveal Dx Lung and Colon Cancer Assay was validated with DNA extracted from FFPE tumor tissues from CRC and NSCLC patients.

#### **To prepare tissue samples for DNA extraction:**

- 1. All tissues must be formalin fixed and embedded in paraffin according to accepted histological methods.
- 2. Use sections with ≥ 30% tumor content by area for processing without macrodissection.
- 3. For sections that are less than 30% tumor content by area, enrich tumor content by macrodissecting multiple sections to obtain ≥ 30% tumor content by area.
- 4. Scrape or trim excess paraffin away from the tissue using a fresh, sterile scalpel.
- 5. Use serial sections if combining multiple sections for DNA extraction.

**CAUTION:** Extracted DNA giving a Qubit dsDNA quantification of  $\geq 1.5$  ng/ $\mu$ l can be used for the ONCO/Reveal Dx Lung and Colon Cancer Assay. If extracted DNA do not meet the minimum Qubit dsDNA quantification requirement, additional sections can be used for extractions, if available.

### **RECEIPT AND STORAGE OF SAMPLES**

It is recommended that FFPE sections in curls or slides format be stored at 15°C to 30°C for up to 30 days prior to DNA extraction.

It is recommended extracted genomic DNA (from FFPE tissues) be stored at 15 to -25 °C for up to 30 days before use.

# <span id="page-8-1"></span>**DNA EXTRACTION**

The assay has been validated to work with DNA isolated from FFPE NSCLC and CRC tissue samples. Column-based DNA extraction kits with Proteinase K treatment with agitation and final elution with 25 µL volume per section are recommended for DNA extractions intended for use with this assay.

ONCO/Reveal Dx Lung and Colon Cancer Assay supports extracted DNA samples with quantified dsDNA concentration > 1.5 ng/ $\mu$ l. If extracted DNA samples do not meet the input requirement, extract and quantify additional tumor tissues, if available. For best results, macro-dissect sections such that tumor content is ≥ 30% and contains < 50% necrotic tissues.

**CAUTION:** Only CRC or NSCLC FFPE sections are to be used in the ONCO/Reveal Dx Lung and Colon Cancer Assay.

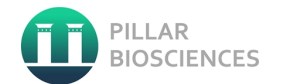

# <span id="page-9-0"></span>**TEST PROCEDURE**

### **QUANTIFICATION OF DNA EXTRACTED FROM FFPE TISSUES**

**NOTE:** The ONCO/Reveal Dx Lung and Colon Cancer Assay was validated with DNA extracted from FFPE tissues quantified using the **Qubit™ dsDNA HS Assay Kit**. DNA quantification is performed to determine if the DNA is of sufficient quantity for use with the assay.

- 1. Follow Qubit™ manufacturer's user guide for dsDNA HS Assay Kit on how to **prepare standards and samples**, **reading standards and samples**, and **calculate sample concentration**.
- 2. Measure concentration of extracted DNA samples and calculate sample concentration in ng/µl.
- 3. DNA samples with Qubit dsDNA quantity that meet input requirement may proceed to Gene-specific PCR according to the recommendations in the [Table 6](#page-9-1) below.

**CAUTION:** Ensure Qubit measured FFPE DNA concentration is calculated and reported in **ng/µl.**

<span id="page-9-1"></span>*Table 6 Quantified DNA input requirement and dilution recommendation* 

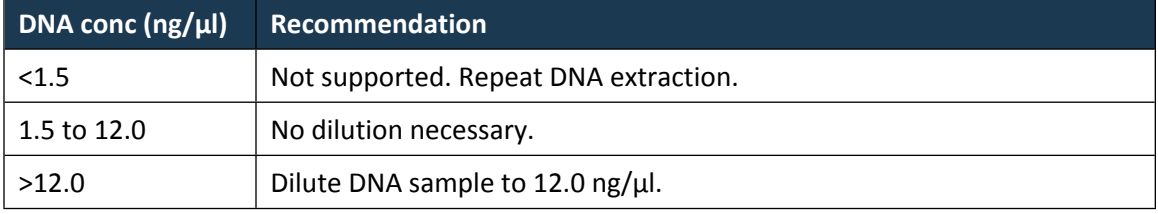

4. Qualified extracted DNA samples should be stored on ice if they will be processed further within the same day, but they should be frozen at -20°C for extended storage (see note below).

**NOTE:** The amount of DNA extracted may vary with respect to the total yield, the degree of fragmentation, and the degree of base deamination due to variability in the amount of tissue in FFPE specimens, fixation process and storage length.

If extracted DNA samples do not meet the input requirement, extract and quantify with more tumor tissues, if available.

**STOPPING POINT:** Extracted FFPE DNAs may be stored at -15°C to -25°C for up to 30 days.

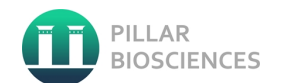

# <span id="page-10-2"></span>**GENE-SPECIFIC PCR AMPLIFICATION**

**CAUTION: No Template Control (NTC) Positive Control (PosCtrl)** MUST be included for each **"Batch"** of samples (processed on the same plate):

Perform GS-PCR Product setup in the **pre-PCR area**.

#### **Preparation**

- 1. Determine the GS-PCR plate layout; i.e. well assignment of the samples and controls (NTC and PosCtrl) to be included in the batch.
- 2. Dilute DNA samples (if necessary) according to recommendation in [Table 6.](#page-9-1)
- 3. Remove Gene-Specific PCR Master Mix and LC oligo pool from **Kit Box 1** from storage to thaw.
- 4. Prepare an ice bucket to keep the reagents on ice when in use.
- 5. Program the GS-PCR cycling profile in [Table 8](#page-10-0) into the selected thermal cycler.

#### **Procedure**

1. Prepare sufficient GS-PCR reaction mix for the batched samples according to the order of addition and indicated volume in [Table 7](#page-10-1). GS-PCR total reaction volume is 25 µl.

| <b>Reagent</b>               | Cap color | 1x Volume (µl) |
|------------------------------|-----------|----------------|
| Gene-Specific PCR Master Mix | Red       | 12.5           |
| LC oligo pool                | Yellow    | 5.0            |
| UDG (5 units/µI)             | Blue      | 1.0            |

<span id="page-10-1"></span>*Table 7 GS-PCR reaction mix reagent order of addition and volume per reaction*

- 2. Mix GS-PCR reaction mix thoroughly. Centrifuge tube briefly to collect droplets.
- 3. Transfer 18.5 µl of the GS-PCR reaction mix to each assigned well of the GS-PCR plate.
- 4. Add 6.5 µl of DNA diluent to the assigned "NTC" well in the GS-PCR plate.
- 5. Add 6.5 µl of Positive Control to the assigned "PosCtrl" well in the GS-PCR plate.
- 6. Add 6.5 µl of DNA sample (diluted if necessary) to the assigned sample well in the GS-PCR plate.
- 7. Seal the GS-PCR plate and mix thoroughly. Centrifuge briefly to collect droplets and remove air bubbles
- 8. Perform GS-PCR using the following GS-PCR cycling profile [\(Table 8\)](#page-10-0) with heated lid.

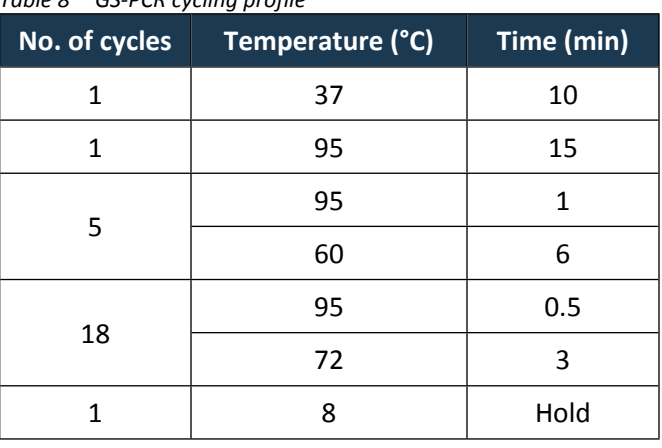

<span id="page-10-0"></span>*Table 8 GS-PCR cycling profile*

9. After the GS-PCR cycling protocol completes, proceed to GS-PCR Product Purification steps below.

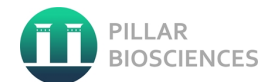

**CAUTION:** Use care when returning GS-PCR reagents to O/RDx-LCCA Reagent Kit Box 1 for storage at - 15°C to -25°C.

## **GS-PCR PRODUCT PURIFICATION**

#### **NOTE:** Perform GS-PCR Product Purification in the post-PCR area.

#### **Preparation**

- 1. Bring materials to room temperature. It is critical that PCR purification steps are performed at room temperature.
- 2. Remove the purification beads in **Kit Box 3** from storage and allow to equilibrate to room temperature for at least 30 min prior to use.
- 3. Fresh 70% ethanol should be prepared for optimal results.
- 4. Dispense sufficient 70% ethanol solution, Purification Beads and water in disposable trough for convenient dispense using a multichannel pipette.

#### **Procedure**

- 1. Centrifuge the GS-PCR plate briefly to collect any droplets adhering to the walls.
- 2. Remove plate seal and add 25 µl of nuclease-free water to each reaction well.
- 3. Shake or vortex the Purification Beads well before use. It should appear homogenous and consistent in color.
- 4. Add 60 µl Purification Beads to each reaction well. Mix beads and sample thoroughly by pipette mixing 10 times. If bubbles form on the bottom of the wells, centrifuge the plate briefly and mix again.
- 5. Incubate the reactions for 5 minutes at room temperature.
- 6. Place the plate on a magnetic rack for up to 5 minutes until the solution clears.
- 7. Leave the plate on the magnetic rack.
- 8. Carefully remove and discard the supernatant from each well without dislodging the beads from the wall of each well.
- 9. Add 150 µl of freshly prepared 70% ethanol to each reaction well without disturbing the beads.
- 10. Incubate the reactions for 30 seconds, and then carefully remove and discard the supernatant from each well.
- 11. Repeat 70% ethanol wash for a total of two washes. Keep the samples on the magnetic rack and let the beads air dry at room temperature for up to 5 minutes or until residual ethanol has dried.

**NOTE:** Avoid over-drying the beads (bead ring/pellet appears cracked if over dried) as over-dried beads are difficult to resuspend and may decrease elution efficiency.

- 12. Remove the samples from the magnetic rack.
- 13. Resuspend the dried beads in each well by adding 64 µl nuclease-free water and pipette mixing 10 times. If bubbles form on the bottom of the wells, centrifuge the samples briefly and mix again.
- 14. Incubate the samples at room temperature for at least 5 minutes to elute the product.
- 15. Purified GS-PCR samples should be stored on ice if they will be processed further within the same day, but they should be frozen at -15°C to -25°C for extended storage—see note below.

#### **STOPPING POINT:** Purified GS-PCR products may be stored frozen at -15°C to -25°C for up to 60 days.

In Vitro Diagnostic Use Only **Page 12 of 37** MINIC UM-0044 Revision 3

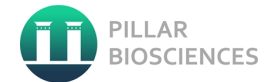

## **INDEXING PCR AMPLIFICATION**

**NOTE:** Perform indexing PCR master mix preparation in the pre-PCR area. Add purified GS-PCR product in the post-PCR area.

**CAUTION:** The ONCO/Reveal Dx Lung and Colon Cancer Assay kit supports the multiplexing of up to 48 libraries per MiSeqDx® v3 flow cell in up to 6 batches of varying size. However, careful planning of index-pair use across batches is required to achieve this.

[Figure 1](#page-12-0) shows the available index-pair positions on a full 48-library MiSeqDx® flow cell. It is recommended that sample library batch(es) be mapped onto available positions to ensure pooled libraries from multiple batches do not exceed the 48-library limit per flowcell/run.

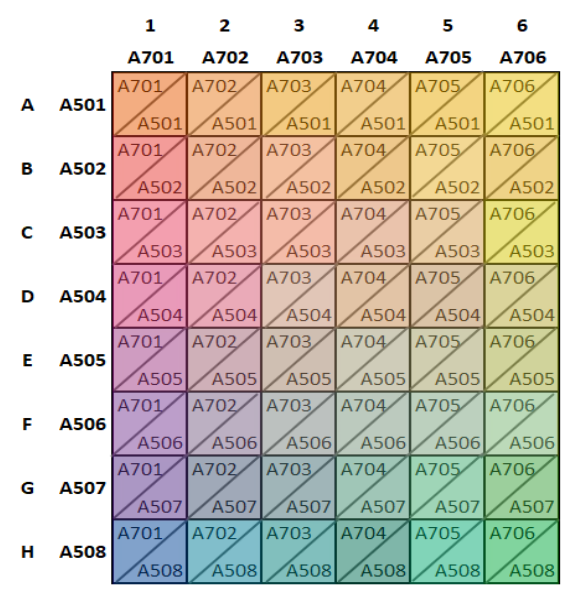

<span id="page-12-0"></span>*Figure 1 Available index-pair positions for a maximum 48-library sequencing run.*

#### **Preparation**

- 1. Determine the combination of indices to be used and the Indexing-PCR plate layout. The ONCO/Reveal Dx Lung and Colon Cancer kit contains eight 5-series (A501-508) and six 7-series (A701-A706) indices, enough to support the multiplexing of up to 48 libraries onto a single MiSeqDx® v3 flow cell.
- 2. The Pillar sample sheet tool is a Microsoft Excel-based tool that may be used as an aid in the batching process. The tool may be downloaded from the Pillar Biosciences website or transferred from the O/RDx-LCCA IVD workstation to a USB drive and then to an Excel equipped workstation. In addition to visualization of the indexing plate layout, the tool provides a variety of checks that may help to avoid downstream errors.
- 3. Program the Indexing-PCR cycling profile in [Table 10](#page-14-0) into the selected thermal cycler.
- 4. Remove reagents from **Kit Box 2** from storage to thaw.
- 5. Prepare an ice-bucket to keep the reagents on ice when in use.

|                        | <b>FILE NAME</b>         |                                          |                             |              |                            |            | Save to DESKTOP           |                    |                | <b>RESET sample sheet</b>        | <b>Instructions</b>    | ff                 | <b>PILLAR</b><br><b>BIOSCIENCES</b> |
|------------------------|--------------------------|------------------------------------------|-----------------------------|--------------|----------------------------|------------|---------------------------|--------------------|----------------|----------------------------------|------------------------|--------------------|-------------------------------------|
|                        | Sample ID                | <b>Description</b>                       | Sample Well                 | 17 Index ID  | <b>15 Index ID Control</b> |            |                           |                    |                |                                  |                        |                    |                                     |
| A <sub>1</sub>         | <b>UOM64-10ng</b>        | BATCH <sub>1</sub>                       | A1                          | A701         | A501                       |            |                           |                    |                |                                  | <b>SAMPLE ID</b>       |                    |                                     |
| <b>B1</b>              | <b>UOM64-20ng</b>        | <b>BATCH 1</b>                           | <b>B1</b>                   | A701         | A502                       |            | 1                         |                    | $\overline{2}$ | з                                | 4                      | 5                  | 6                                   |
| C <sub>1</sub>         | <b>UOM64-40ng</b>        | <b>BATCH 1</b>                           | C1                          | A701         | A503                       |            |                           |                    |                | JOM64-10ng UOM74-10ng UOM80-10ng |                        |                    | UOM81-10ng UOM91-10ng UOM92-10ng    |
| D <sub>1</sub>         | 608-10ng                 | BATCH <sub>1</sub>                       | D <sub>1</sub>              | A701         | A504                       |            | UOM64-20ngUOM74-20ng<br>B |                    |                | <b>UOM80-20ng</b>                | NTC <sub>2</sub>       | <b>UOM91-20ng</b>  | <b>UOM92-20ng</b>                   |
| E <sub>1</sub>         | 608-20ng                 | BATCH <sub>1</sub>                       | E <sub>1</sub>              | A701         | A505                       |            | UOM64-40ng NTC1           |                    |                | <b>UOM80-40ng</b>                | <b>UOM81-40ng</b>      | <b>UOM91-40ng</b>  | <b>UOM92-40ng</b>                   |
| F <sub>1</sub>         | 608-40ng                 | <b>BATCH 1</b>                           | F <sub>1</sub>              | A701         | A506                       |            | 608-10ng<br>D             | 613-10ng           |                | 626-10ng                         | 628-10ng               | 629-10ng           | 648-10ng                            |
| G <sub>1</sub>         |                          | 632 BATCH 1                              | G1                          | A701         | A507                       |            | 608-20ng                  | 613-20ng           |                | 626-20ng                         | 628-20ng               | 629-20ng           | 648-20ng                            |
| H1                     | <b>UOM23</b>             | BATCH <sub>1</sub>                       | H1                          | A701         | A508                       |            | 608-40ng                  | 613-40ng           |                | 626-40ng                         | 628-40ng               | 629-40ng           | 648-40ng                            |
| A <sub>2</sub>         | <b>UOM74-10ng</b>        | BATCH <sub>1</sub>                       | A2                          | A702         | A501                       |            | 632<br>G                  | HzMod1             |                | 616                              | <b>UOM69</b>           | <b>UOM65</b>       | HzMod3                              |
| <b>B2</b>              | <b>UOM74-20ng</b>        | BATCH <sub>1</sub>                       | <b>B2</b>                   | A702         | A502                       |            | <b>UOM23</b><br>н         | <b>UOM37</b>       |                | <b>UOM62</b>                     | hzMod <sub>2</sub>     | hzSev              | NTC <sub>3</sub>                    |
| C <sub>2</sub>         | NTC1                     | BATCH_1                                  | C <sub>2</sub>              | A702         | A503                       | <b>NTC</b> |                           |                    |                |                                  |                        |                    |                                     |
| D <sub>2</sub>         | 613-10ng                 | BATCH_1                                  | D <sub>2</sub>              | A702         | A504                       |            |                           |                    |                |                                  | <b>SAMPLE BATCHING</b> |                    |                                     |
| E <sub>2</sub>         | 613-20ng                 | BATCH <sub>1</sub>                       | E2                          | A702         | A505                       |            | 1                         |                    | 2              | з                                | 4                      | 5                  | 6                                   |
| F <sub>2</sub>         | 613-40ng                 | BATCH <sub>1</sub>                       | F <sub>2</sub>              | A702         | A506                       |            | BATCH <sub>1</sub><br>А   | BATCH <sub>1</sub> |                | BATCH <sub>1</sub>               | <b>BATCH 2</b>         | <b>BATCH 2</b>     | BATCH <sub>3</sub>                  |
| G <sub>2</sub>         | HzMod1                   | BATCH <sub>1</sub>                       | G2                          | A702         | A507                       | PosCtrl    | BATCH <sub>1</sub><br>R   | <b>BATCH 1</b>     |                | BATCH <sub>1</sub>               | BATCH <sub>2</sub>     | <b>BATCH 2</b>     | BATCH <sub>3</sub>                  |
| <b>H2</b>              | <b>UOM37</b>             | BATCH <sub>1</sub>                       | H2                          | A702         | A508                       |            | BATCH <sub>1</sub>        | BATCH <sub>1</sub> |                | BATCH <sub>1</sub>               | BATCH <sub>2</sub>     | BATCH <sub>2</sub> | BATCH <sub>3</sub>                  |
| A <sub>3</sub>         | <b>UOM80-10ng</b>        | BATCH <sub>1</sub>                       | A3                          | A703         | A501                       |            | <b>D</b> BATCH 1          | <b>BATCH 1</b>     |                | BATCH <sub>1</sub>               | <b>BATCH 2</b>         | <b>BATCH 2</b>     | BATCH <sub>3</sub>                  |
| <b>B3</b>              | <b>UOM80-20ng</b>        | BATCH <sub>1</sub>                       | <b>B3</b>                   | A703         | A502                       |            | BATCH <sub>1</sub>        | BATCH <sub>1</sub> |                | BATCH <sub>1</sub>               | BATCH <sub>2</sub>     | <b>BATCH 2</b>     | BATCH <sub>3</sub>                  |
| C3                     | <b>UOM80-40ng</b>        | BATCH <sub>1</sub>                       | C3                          | A703         | A503                       |            | BATCH <sub>1</sub>        | <b>BATCH 1</b>     |                | <b>BATCH 1</b>                   | BATCH <sub>2</sub>     | <b>BATCH 2</b>     | BATCH <sub>3</sub>                  |
| D <sub>3</sub>         | 626-10ng                 | <b>BATCH 1</b>                           | D <sub>3</sub>              | A703         | A504                       |            | BATCH <sub>1</sub><br>G   | <b>BATCH 1</b>     |                | <b>BATCH 2</b>                   | BATCH_2                | <b>BATCH 3</b>     | BATCH <sub>3</sub>                  |
| E <sub>3</sub>         | 626-20ng                 | BATCH <sub>1</sub>                       | E <sub>3</sub>              | A703         | A505                       |            | BATCH <sub>1</sub><br>н   | BATCH <sub>1</sub> |                | BATCH_2                          | <b>BATCH 2</b>         | BATCH <sub>3</sub> | BATCH <sub>3</sub>                  |
| F <sub>3</sub>         | 626-40ng                 | <b>BATCH 1</b>                           | F <sub>3</sub>              | A703         | A506                       |            |                           |                    |                |                                  |                        |                    |                                     |
| G <sub>3</sub>         |                          | 616 BATCH 2                              | G3                          | A703         | A507                       |            |                           |                    |                |                                  | <b>INDEX PAIR</b>      |                    |                                     |
| H <sub>3</sub>         | <b>UOM62</b>             | <b>BATCH 2</b>                           | H <sub>3</sub>              | A703         | A508                       |            | 1                         |                    | 2              | з                                | 4                      | 5                  | 6                                   |
| A <sub>4</sub>         | <b>UOM81-10ng</b>        | <b>BATCH 2</b>                           | A4                          | A704         | A501                       |            | A701   A501<br>А          | A702   A501        |                | A703   A501                      | A704   A501            | A705   A501        | A706   A501                         |
| <b>B4</b>              | NTC <sub>2</sub>         | BATCH <sub>2</sub>                       | <b>B4</b>                   | A704         | A502                       | <b>NTC</b> | A701   A502<br>R          | A702   A502        |                | A703   A502                      | A704   A502            | A705   A502        | A706   A502                         |
| C <sub>4</sub>         | <b>UOM81-40ng</b>        | BATCH_2                                  | C <sub>4</sub>              | A704         | A503                       |            | A701   A503               | A702   A503        |                | A703   A503                      | A704   A503            | A705   A503        | A706   A503                         |
| D <sub>4</sub>         | 628-10ng                 | BATCH <sub>2</sub>                       | D <sub>4</sub>              | A704         | A504                       |            | A701   A504<br>D          | A702   A504        |                | A703   A504                      | A704   A504            | A705   A504        | A706   A504                         |
| <b>E4</b>              | 628-20ng                 | BATCH <sub>2</sub>                       | <b>E4</b>                   | A704         | A505                       |            | A701   A505<br>F          | A702   A505        |                | A703   A505                      | A704   A505            | A705   A505        | A706   A505                         |
| F <sub>4</sub>         | 628-40ng<br><b>UOM69</b> | BATCH <sub>2</sub>                       | F <sub>4</sub>              | A704         | A506                       |            | A701   A506               | A702   A506        |                | A703   A506                      | A704   A506            | A705   A506        | A706   A506                         |
| G4                     | hzMod2                   | BATCH <sub>2</sub>                       | G4                          | A704         | A507                       | PosCtrl    | A701   A507<br>G<br>н     | A702   A507        |                | A703   A507                      | A704   A507            | A705   A507        | A706   A507<br>A706   A508          |
| <b>H4</b>              | <b>UOM91-10ng</b>        | BATCH <sub>2</sub><br>BATCH <sub>2</sub> | H <sub>4</sub>              | A704<br>A705 | A508<br>A501               |            | A701   A508               | A702   A508        |                | A703   A508                      | A704   A508            | A705   A508        |                                     |
| <b>A5</b><br><b>B5</b> | <b>UOM91-20ng</b>        | <b>BATCH 2</b>                           | A <sub>5</sub><br><b>B5</b> | A705         | A502                       |            |                           |                    |                |                                  | <b>CONTROL TYPE</b>    |                    |                                     |
| C <sub>5</sub>         | <b>UOM91-40ng</b>        | <b>BATCH 2</b>                           | C <sub>5</sub>              | A705         | A503                       |            | 1                         |                    | 2              | з                                | 4                      | 5                  | 6                                   |
| D <sub>5</sub>         | 629-10ng                 |                                          | D <sub>5</sub>              | A705         | A504                       |            | s                         |                    | s              | s                                | s                      | s                  | s                                   |
| E <sub>5</sub>         | 629-20ng                 | <b>BATCH 2</b><br>BATCH <sub>2</sub>     | E <sub>5</sub>              | A705         | A505                       |            | s<br>B                    |                    | s              | s                                | <b>NTC</b>             | s                  | s                                   |
| F <sub>5</sub>         | 629-40ng                 | BATCH <sub>2</sub>                       | F <sub>5</sub>              | A705         | A506                       |            | s                         |                    | <b>NTC</b>     | s                                | s                      | s                  | s                                   |
| G <sub>5</sub>         | <b>UOM65</b>             | BATCH <sub>3</sub>                       | G <sub>5</sub>              | A705         | A507                       |            | S<br>D                    |                    | S              | S                                | s                      | S                  | s                                   |
| <b>H5</b>              | hzSev                    | BATCH <sub>3</sub>                       | H <sub>5</sub>              | A705         | A508                       |            | s                         |                    | s              | s                                | s                      | s                  | s                                   |
| A <sub>6</sub>         | <b>UOM92-10ng</b>        | <b>BATCH 3</b>                           | A <sub>6</sub>              | A706         | A501                       |            | s                         |                    | s              | s                                | s                      | s                  | s                                   |
| <b>B6</b>              | <b>UOM92-20ng</b>        | <b>BATCH 3</b>                           | <b>B6</b>                   | A706         | A502                       |            | s<br>G                    |                    | PosCtrl        | s                                | s                      | s                  | PosCtrl                             |
| C <sub>6</sub>         | <b>UOM92-40ng</b>        | BATCH_3                                  | C6                          | A706         | A503                       |            | s                         |                    | S              | s                                | PosCtrl                | s                  | <b>NTC</b>                          |
| D <sub>6</sub>         | 648-10ng                 | BATCH <sub>3</sub>                       | D <sub>6</sub>              | A706         | A504                       |            |                           |                    |                |                                  |                        |                    |                                     |
| E <sub>6</sub>         | 648-20ng                 | <b>BATCH 3</b>                           | E <sub>6</sub>              | A706         | A505                       |            |                           |                    |                |                                  |                        |                    |                                     |
| F <sub>6</sub>         | 648-40ng                 | <b>BATCH 3</b>                           | F <sub>6</sub>              | A706         | A506                       |            |                           |                    |                |                                  |                        |                    |                                     |
|                        |                          |                                          |                             |              |                            |            |                           |                    |                |                                  |                        |                    |                                     |
| G <sub>6</sub>         | HzMod3                   | BATCH_3                                  | G <sub>6</sub>              | A706         | A507                       | PosCtrl    |                           |                    |                |                                  |                        |                    |                                     |

*Figure 2 Pillar\_sample\_sheet\_tool*

### **Procedure**

- 1. Obtain a new plate for Indexing-PCR plate setup.
- 2. For each indexing reaction, add 4 ul of the assigned forward and reverse indexing primer to each sample or control well being used, using the guide above to prevent overlap of index pairs on the MiSeqDx® flow cell. Care must be taken to prevent accidental cross contamination of indices. Each well to be used for indexing PCR should now have 8 ul total of index primers.
- 3. Prepare sufficient Indexing-PCR reaction mix for the samples to be indexed according to the indicated volume in [Table 9](#page-13-0). Indexing-PCR total reaction volume is 50 µl.

<span id="page-13-0"></span>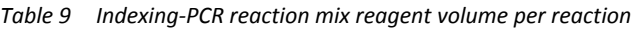

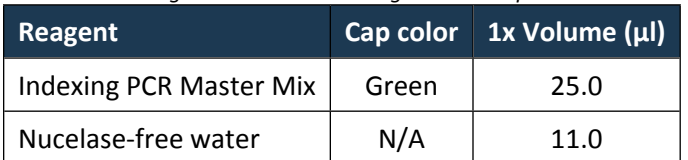

- 4. Mix Indexing-PCR reaction mix thoroughly. Centrifuge plate briefly to collect droplets.
- 5. Add 36 µl of Indexing-PCR reaction mix to each assigned well of the Indexing-PCR plate. Be sure to change tips when moving to new wells to prevent cross-contamination of indices.

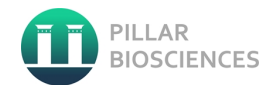

- 6. Place the plate containing the purified GS- PCR product on the magnetic rack to separate the beads from the eluent.
- 7. Carefully uncover the purified GS-PCR product samples and carefully transfer 6 µl of the GS-PCR product to the corresponding well containing indexing reagents, avoiding the magnetic particles. Small amounts of bead carry-over may occur and will not impact the PCR reaction.
- 8. Seal the Indexing-PCR and mix thoroughly. Centrifuge briefly to collect droplets and remove air bubbles.
- 9. Perform Indexing-PCR using the following Indexing-PCR cycling profile [\(Table 10](#page-14-0)) with heated lid.

<span id="page-14-0"></span>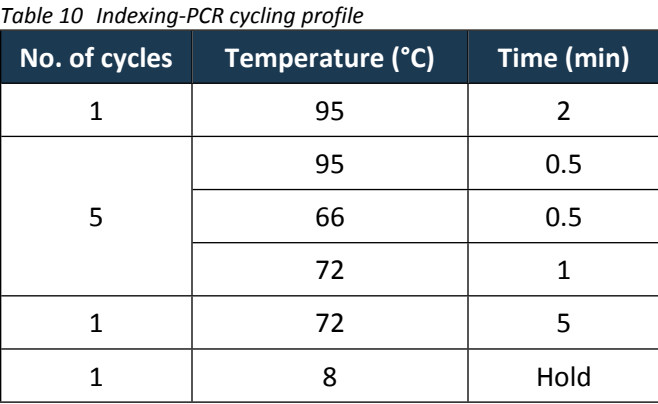

10. After the Indexing-PCR cycling protocol completes, proceed directly to Indexed Libraries Purification steps below.

**CAUTION:** Use care when returning Indexing-PCR reagents to O/RDx-LCCA Reagent Kit Box 2 for storage at -15°C to -25°C.

# **INDEXED LIBRARIES PURIFICATION**

**NOTE:** Perform Indexed Libraries Purification in the post-PCR area.

#### **Preparation**

- 1. Bring materials to room temperature. It is critical that PCR purification steps are performed at room temperature.
- 2. Remove the purification beads in **Kit Box 3** from storage and allow to equilibrate to room temperature for at least 30 min prior to use.
- 3. Fresh 70% ethanol should be prepared for optimal results.
- 4. Dispense sufficient 70% ethanol solution, Purification Beads and water in disposable trough for convenient dispense using a multichannel pipette.

#### **Procedure**

- 1. Centrifuge the Indexing-PCR plate briefly to collect any droplets adhering to the walls.
- 2. Shake or vortex the Purification Beads well before use. It should appear homogenous and consistent in color.
- 3. Remove plate seal and add 50 µl of Purification Beads to each reaction well. Mix beads and library thoroughly by pipette mixing 10 times. If bubbles form on the bottom of the wells, centrifuge the plate briefly and mix again.
- 4. Incubate the reactions for 5 minutes at room temperature.
- 5. Place the plate on a magnetic rack for up to 5 minutes until the solution clears.
- 6. Leave the plate on the magnetic rack.
- 7. Carefully remove and discard the supernatant from each well without dislodging the beads from the wall of each well.
- 8. Add 150 µ of freshly prepared 70% ethanol to each reaction well without disturbing the beads.
- 9. Incubate the reactions for 30 seconds, and then carefully remove and discard the supernatant from each well.
- 10. Repeat 70% ethanol wash for a total of two washes. Keep the samples on the magnetic rack and let the beads air dry at room temperature for up to 5 minutes or until residual ethanol has dried.

**NOTE:** Avoid over-drying the beads (bead ring/pellet appears cracked if over dried) as over-dried beads are difficult to resuspend and may decrease elution efficiency.

- 11. Remove the samples from the magnetic rack.
- 12. Resuspend the dried beads in each well by adding 32 µl nuclease-free water and pipette mixing 10 times. If bubbles form on the bottom of the wells, centrifuge the samples briefly and mix again.
- 13. Incubate the samples at room temperature for at least 5 minutes to elute the product.
- 14. Place the plate on a magnetic rack for up to 5 minutes until the solution clears.
- 15. Transfer 30 µl of clear supernatant (purified indexed libraries) from each well of Indexing-PCR plate to a new plate.
- 16. Purified indexed libraries should be stored on ice if they will be processed further within the same day, but they should be frozen at -20°C for extended storage—see note below.

#### **STOPPING POINT:** Purified indexed libraries may be stored frozen at -20°C for up to 90 days.

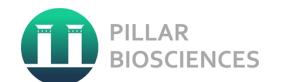

# **QUANTIFICATION OF INDEXED SAMPLE LIBRARIES**

**IMPORTANT:** The ONCO/Reveal Dx Lung and Colon Cancer Assay was validated with DNA libraries quantified using the **Qubit™ dsDNA HS Assay Kit**. DNA quantification is performed to determine if the DNA library is of sufficient yield for sequencing on the MiSeqDx® instrument.

- 1. Follow Qubit™ manufacturer's user guide for dsDNA HS Assay Kit on how to **prepare standards and samples**, **reading standards and samples**, and **calculate sample concentration**.
- 2. Use a **minimum of 4 µl** per sample library to prepare Qubit sample.
- 3. Measure concentration of indexed sample libraries and calculate sample concentration in ng/µl.
- 4. **Convert sample library concentration in ng/µL to nM** by multiplying measured concentration in ng/µl by conversion factor of 5.

# $Conc_{Library}$  in  $nM = Conc_{Library}$  in  $ng/\mu l \times 5$

5. PosCtrl and NTC must meet the following library yield check in [Table 11](#page-16-0) before proceeding to [Library](#page-17-0)  [Normalization and Pooling](#page-17-0).

**CAUTION:** Ensure Qubit measured library concentration is calculated and reported in **nM** for library yield check.

<span id="page-16-0"></span>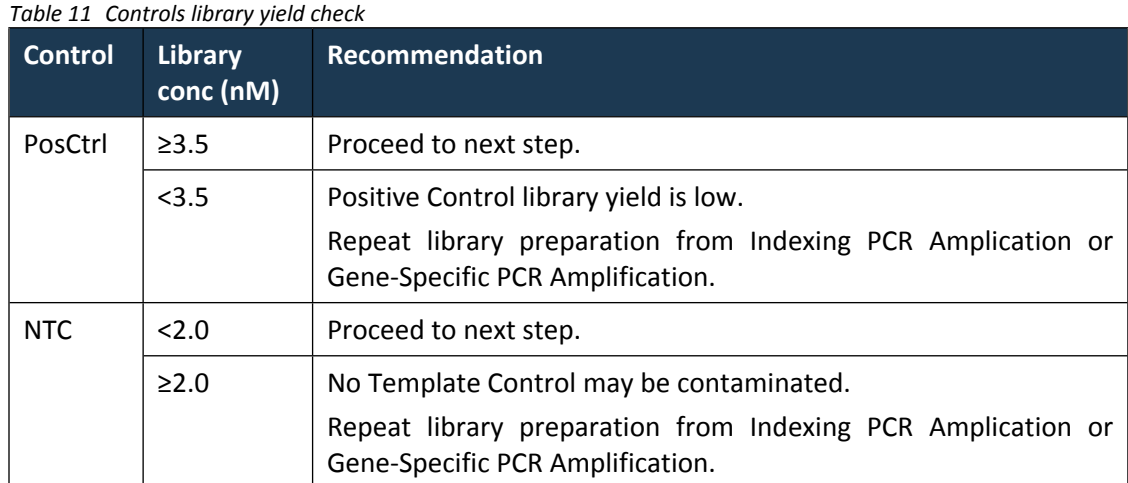

6. Indexed libraries should be stored on ice if they will be processed further within the same day, but they should be frozen at -20°C for extended storage (see note below).

<span id="page-16-1"></span>**STOPPING POINT:** Purified indexed libraries may be stored frozen at -20°C for up to 90 days.

# <span id="page-17-0"></span>**LIBRARY NORMALIZATION AND POOLING**

**NOTE:** The indexed sample libraries should be normalized to a final concentration of 3.5 to 5.0 nM prior to pooling to generate Library Mix.

#### **Preparation**

1. If sample libraries were stored frozen, thaw completely at room temperature. Vortex briefly to mix and centrifuge briefly to collect droplets adhering to the walls.

#### **Procedure**

1. Normalize each sample library based on the calculated concentration in nM according to the recommendations in [Table 12](#page-17-1) below.

**CAUTION:** Ensure Qubit measured library concentration is calculated and reported in **nM** for library yield check and dilution calculation.

<span id="page-17-1"></span>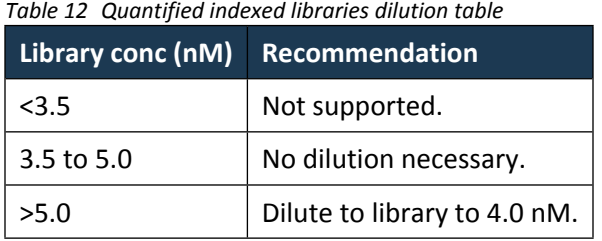

2. For libraries that require dilution, calculate the volume of diluent (10 mM Tris-Cl with 0.1% Tween-20, pH 8.5) required to **dilute the 4 µl of each library to 4.0 nM** using the formula below.

$$
Vol_{Diluent} in \,\mu l = \frac{4 \,\mu l \times Conc_{Library}}{4 \,n \,M} - 4 \,\mu l
$$

- 3. Obtain a new plate for normalizing libraries.
- 4. Add the calculated volume of library dilution solution to its corresponding library stock well. The NTC is diluted by the same amount as the least concentrated sample library.
- 5. Transfer 4  $\mu$ l of each purified indexed library from the library stock plate to its corresponding library stock well in the normalization plate.
- 6. After preparing the normalized libraries, seal the plate and vortex to mix thoroughly. Centrifuge the plate briefly to collect droplets.
- 7. Label a new 1.5 ml microcentrifuge tube for the library mix. Add 4 µl for each sample to be sequenced from the normalized libraries plate to the tube. It is recommended that a multi-channel pipettor be used to combine libraries across columns into a single unused column ("pool" column) followed by manual transfer of all well contents within the "pool" column to the tube.
- 8. Vortex the solution in the tube to mix thoroughly.
- 9. The resulting pooled libraries is now the **Library Mix**.
- 10. Indexed libraries should be stored on ice if they will be processed further within the same day, but they should be frozen at -20°C for extended storage (see note below).

#### **STOPPING POINT:** Purified indexed libraries may be stored frozen at -20°C for up to 90 days.

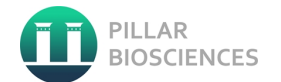

# **QUANTIFICATION OF LIBRARY MIX**

**IMPORTANT:** The ONCO/Reveal Dx Lung and Colon Cancer Assay was validated with DNA libraries quantified using the **Qubit™ dsDNA HS Assay Kit**. DNA quantification is performed to determine if the pooled Library Mix has a final concentration 3.5 to 4.5 nM to prevent over- or under-clustering on the MiSeqDx® instrument.

Qubit dsDNA HS Standard #2 is used as an independent Library QC sample to ensure the quantification step is as accurate as possible.

#### **Preparation**

- 1. Follow Qubit™ manufacturer's user guide for dsDNA HS Assay Kit on how to **prepare standards and samples**, **reading standards and samples**, and **calculate sample concentration**.
- 2. Prepare sufficient Qubit working solution for a minimum of 5 samples.
- 3. Use 4 µl of Qubit dsDNA HS Standard #2 to prepare Library QC sample.
- 4. Use 4 µl of Library Mix to prepare Qubit sample.

#### **Procedure**

- 1. Add 4 µl of Qubit dsDNA HS Standard #2 to 196 µl Qubit working solution to prepare 200 µl **Library QC sample.**
- <span id="page-18-1"></span>2. Add 4 µl of Library Mix to 196 µl Qubit working solution to prepare 200 µl **Library Mix sample**.
- 3. Measure concentration of the prepared Qubit samples: Library QC, Library Mix and the Library QC again.
- 4. Qubit read refers to the direct measurement of the Qubit sample (not calculated stock sample concentration) as it appears on the Qubit fluorometer.
- 5. Both Library QC Qubit reads (in ng/mL) must meet the following concentration check in [Table 13](#page-18-0)  before proceeding to next steps.

**CAUTION:** Ensure Qubit measured Library QC concentration is calculated and reported in **ng/mL** for Qubit read check.

<span id="page-18-0"></span>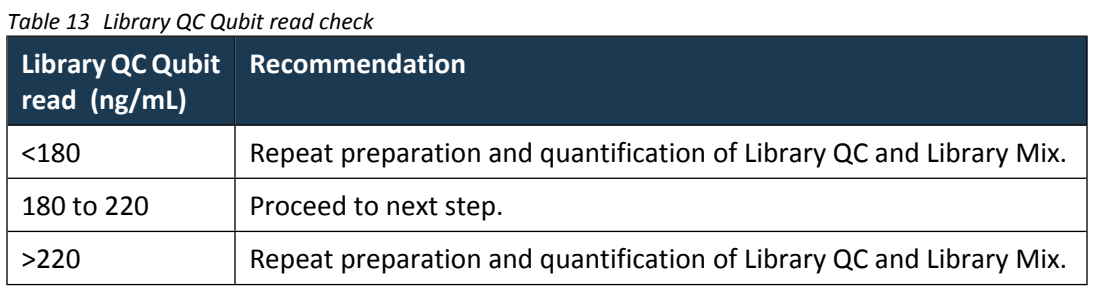

- 6. Calculate Library Mix concentration in ng/ $\mu$ l.
- 7. Convert Library Mix concentration in  $\frac{mg}{\mu}$  to nM. Multiply measured concentration in ng/ $\mu$ l by conversion factor of 5.

## $Conc_{Library}$  in  $nM = Conc_{Library}$  in  $ng/µl \times 5$

8. Library mix may proceed to sequencing according to the recommendations in the [Table 14](#page-19-0) below.

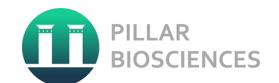

**CAUTION:** Ensure Qubit measured Library Mix concentration is calculated and reported in **nM** for Library Mix concentration check and dilution calculation.

<span id="page-19-0"></span>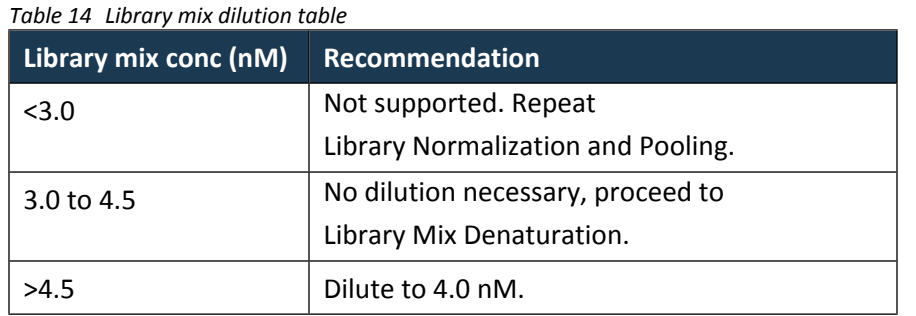

9. For Library Mix that require dilution, calculate the volume of diluent (10 mM Tris-Cl with 0.1% Tween-20, pH 8.5) required to dilute the 4 µl of Library Mix to 4.0 nM using the formula below.

> $Vol_{Diluent}$  in  $\mu l =$  $4 \mu l \times \textit{Conc}_{Library\,Mix}$  $\frac{1}{4 nM}$  – 4 µl

- 10. Add the calculated volume of diluent to Library Mix.
- 11. Repeat Qubit quantification of 4 nM adjusted Library Mix from Step [2](#page-18-1).
- <span id="page-19-1"></span>12. Place the Library Mix on ice until ready to proceed to denaturation.

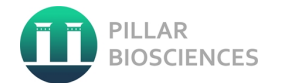

### **LIBRARY MIX DENATURATION**

**IMPORTANT:** The ONCO/Reveal Dx Lung and Colon Cancer Assay was validated with the MiSeqDx® Reagent Kit v3 on the Illumina MiSeqDx® instrument.

#### **Prepare the Reagent Cartridge**

- 13. Thaw the MiSeqDx Cartridge in a water bath containing enough room temperature deionized water to submerge the base of the reagent cartridge up to the water line printed on the reagent cartridge. Do not allow the water to exceed the maximum water line.
- 14. Allow the reagent cartridge to thaw in the room temperature water bath for approximately 1 hour or until thawed.
- 15. Remove the cartridge from the water bath and gently tap it on the bench to dislodge water from the base of the cartridge. Dry the base of the cartridge. Make sure that no water has splashed on the top of the reagent cartridge.
- 16. Remove any water using a lint free wipe.

#### **Inspect the Reagent Cartridge**

- 17. Invert the reagent cartridge ten times to mix the thawed reagents, and then inspect that all positions are thawed.
- 18. Inspect reagents in positions 1, 2, and 4 to make sure that they are fully mixed and free of precipitates.
- 19. Gently tap the cartridge on the bench to reduce air bubbles in the reagents.
- 20. Place the reagent cartridge on ice or set aside at  $2^{\circ}$ C to  $8^{\circ}$ C (up to 6 hours) until

#### **Prepare Denaturation Reagents**

- 21. Label a new 1.5 ml microcentrifuge tube for the 0.2 N NaOH. Combine 800 µl nuclease-free water with 200  $\mu$  1.0 N NaOH in the tube. Invert the tube several times to mix.
- 22. The result is 1 mL of 0.2 N NaOH. Use fresh dilution within 12 hours.
- 23. Remove HT1 from -15°C to -25°C storage and thaw at room temperature. Store at 2°C to 8°C until ready to dilute denatured libraries.

#### **Denature Library Mix**

- 24. Label a new 1.5 ml microcentrifuge tube for the denatured Library Mix.
- 25. Combine 5  $\mu$ l of Library Mix and 5  $\mu$ l of 0.2 N NaOH in the tube.
- 26. Vortex briefly and then centrifuge for 1 minute.
- 27. Incubate at room temperature for 5 minutes.

#### **Dilute Denatured Library Mix**

- 28. Add 990 µl prechilled HT1 to the tube of denatured Library Mix.
- 29. Vortex briefly and then centrifuge briefly.
- 30. Place the denatured Library Mix on ice until ready to proceed to final dilution.

#### **Denature and Dilute PhiX Control to 20 pM**

- 31. Label a new 1.5 ml microcentrifuge tube for the denatured 20 pM PhiX Control.
- 32. Combine 2 µl of 10 nM PhiX library and 3 µl of 10 mM Tris-Cl, pH 8.5 with 0.1% Tween 20 in the tube. The result is 5  $\mu$ l of 4 nM PhiX library.
- 33. If not prepared within the last 12 hours, prepare a fresh dilution of 0.2 N NaOH.
- 34. Add 5  $\mu$ l of 0.2 N NaOH to the 5  $\mu$ l of 4 nM PhiX library.

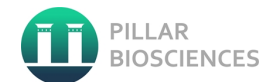

- 35. Vortex briefly to mix.
- 36. Centrifuge at  $280 \times g$  for 1 minute.
- 37. Incubate at room temperature for 5 minutes.
- 38. Add 990 µl prechilled HT1 to the 10 µl of denatured PhiX library. The result is 1 ml of a 20 pM PhiX library.
- 39. Invert to mix. The denatured 20 pM PhiX library can be stored up to 3 weeks at -15°C to -25°C.

### **Combine Denatured Library Mix and PhiX Library**

- 40. Label a new 1.5 ml microcentrifuge tube for the mixture that will be loaded on the reagent cartridge.
- 41. Combine 594 µl of the denatured and diluted Library Mix with 6 µl of denatured 20 pM PhiX library.
- 42. Set aside on ice until ready to load onto the reagent cartridge.

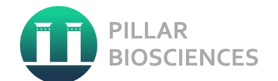

# **CREATE RUN WITH LOCAL RUN MANAGER**

**IMPORTANT:** The ONCO/Reveal Dx Lung and Colon Cancer Assay was validated with the Illumina MiSeqDx® instrument. The "Pillar LC-HS" analysis module is accessible from the Local Run Manager Dashboard.

- 1. To set up a run, use the Create Run command from the Local Run Manager dashboard and select "Pillar LC-HS" module from the drop-down list. Create Run pages include the following sections:
	- Run Name
	- Samples
- 2. The run name is the name that identifies the run from sequencing through analysis. A run name can have up to 40 alphanumeric characters. Spaces, underscores, and dashes are allowed.
- 3. A run description is optional and can have up to 150 alphanumeric characters.
- 4. Specify samples for the run using the following options:

#### **Enter Samples Manually**

- 1. Use the blank table on the Create Run screen.
- 2. Select the number of samples and index set from the drop-down list.
- 3. Enter a unique sample library name. Use alphanumeric characters, dashes, or underscores.
- 4. For positive or no template control samples, right-click and select the control type.
- 5. [Optional] Select the Description tab and enter a library batch identifier. Use alphanumeric characters, dashes, or underscores. Ensure each batch has its corresponding positive and no template controls.
- 6. Select the Index 1 (i7) tab and select an Index 1 adapter from the drop-down list.
- 7. Select the Index 2 (i5) tab and select an Index 2 adapter from the drop-down list.
- 8. Choose an option to view, print, or save the plate layout as a reference for preparing libraries:
	- Select the Print icon to display the plate layout. Select Print to print the plate layout.
	- Select Export to export sample information to an external file.
- 9. Select Save Run.

#### **Import Samples**

- 1. Click Import Samples and browse to the location of the sample information file. There are three types of files you can import.
	- Select Template on the Create Run screen to make a new plate layout. The template file contains the correct column headings for import. Enter sample information in each column for the samples in the run. Delete example information in unused cells, and then save the file.
	- Use a file of sample information that was exported from the analysis module using the Export feature.
	- Download the Pillar sample sheet tool from the Pillar Biosciences website or transferred from the PiVAT workstation to make a new plate layout. Enter required information and select "Save to DESKTOP".
- 2. Click the Print icon to display the plate layout.
- 3. Select Print to print the plate layout as a reference for preparing libraries.
- 4. Select Save Run.

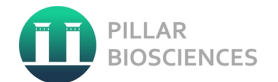

# **LOAD SAMPLE LIBRARIES ONTO CARTRIDGE**

**IMPORTANT:** When the reagent cartridge is fully thawed and ready for use, you are ready to load samples into the cartridge.

- 1. Use a separate, clean, and empty 1 ml pipette tip to pierce the foil seal over the reservoir on the reagent cartridge labeled "Load Sample" in position 17. Do not pierce any other reagent positions. Other reagent positions are pierced automatically during the run.
- 2. Pipette 600 µl of the denatured Library Mix and PhiX mixture into the Load Samples reservoir. Avoid touching the foil seal.
- 3. Check for air bubbles in the reservoir after loading sample. If air bubbles are present, gently tap the cartridge on the bench to release the bubbles.
- 4. Proceed directly to the run setup steps using the MiSeq Operating Software (MOS) interface.

## **RUN SETUP**

**IMPORTANT:** See the MiSeqDx® Instrument Reference Guide for MOS v2 (document # 1000000021961) for complete run setup instructions.

- 1. Log in to the MiSeqDx with your Local Run Manager software password.
- 2. From the Home screen of the MOS software, select Sequence.
- 3. Select a run from the list, and then select Next.
- 4. A series of run setup screens open in the following order: Load Flow Cell, Load Reagents, Review, and Pre-Run check.
- 5. When the Load Flow Cell screen appears, clean and then load the flow cell.
- 6. Close the flow cell latch and flow cell compartment door.
- 7. Both the latch and compartment door must be closed before beginning the run. When the flow cell is loaded, the software reads and records the RFID. A confirmation that the RFID was successfully read appears in the lower-right corner of the screen.
- 8. Follow the software prompts to load the MiSeqDx SBS Solution (PR2) bottle, make sure that the waste bottle is empty, and load the reagent cartridge.
- 9. When the MiSeqDx SBS Solution (PR2) bottle and reagent cartridge are loaded, the software reads and records the RFID. A confirmation that the RFID was successfully read appears in the lower-right corner of the screen.
- 10. The Sequencing screen opens when the run begins. This screen provides a visual representation of the run in progress, including intensities and quality scores (Q-scores).

### **PIVAT ANALYSIS**

- 1. When the run has completed, transfer the run data to the PiVAT computer using USB removable storage medium.
- 2. See the PiVAT User Manual (UM-0038) for instructions on run data transfer, start analysis and view analysis results.

In Vitro Diagnostic Use Only **Page 24 of 37** UM-0044 Revision 3

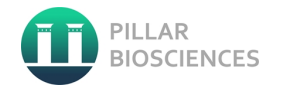

# <span id="page-24-0"></span>**QUALITY CONTROL**

No Template Control (NTC) and Positive (PosCtrl) are included for each "Batch" of up to 46 samples (processed on the same plate). If the NTC and/or PosCtrl is invalid, the entire run is invalid. See [Table 15](#page-24-2)  in "Results" section for recommended actions.

# <span id="page-24-1"></span>**RESULTS**

### **INTERPRETATION OF RESULTS**

All run and sample validation are performed by the ONCO/Reveal Dx Lung and Colon Cancer Assay PiVAT software. A valid run may include both valid and invalid sample results.

<span id="page-24-2"></span>*Table 15 Interpretation of PiVAT Run Summary results*

| <b>Results</b>                                | Interpretation                                                            | <b>Action</b>                                                                                                    |  |  |
|-----------------------------------------------|---------------------------------------------------------------------------|----------------------------------------------------------------------------------------------------|--|--|
| <b>Run PASS</b>                               | PosCtrl and NTC results within<br>expected range.                         | None.                                                                                                    |  |  |
|                                               |                                                                           | See Troubleshooting section for recommended<br>resolution(s) for NTC contains amplicons.                                                                                                    |  |  |
| Run FAIL;<br><b>NTC FAIL</b>                  | NTC result above expected range<br>and/or contaminated.                   | Repeat sequencing with prepared libraries and<br>PiVAT analysis of entire run.                                                                                                    |  |  |
|                                               |                                                                           | If run invalid on repeat run, repeat entire run<br>starting from Gene-Specific PCR Amplification.                                                                                                  |  |  |
|                                               |                                                                           | See Troubleshooting section for recommended<br>resolution(s) for improper library quantification<br>and cross-contamination.                                                                       |  |  |
| Run FAIL;<br>PosCtrl FAIL                     | PosCtrl result below expected<br>range and/or contaminated.               | If failure can be attributed to misquantification<br>of sample library or library mix, repeat<br>sequencing of prepared libraries with correct<br>quantification and PiVAT analysis of entire run. |  |  |
|                                               |                                                                           | Otherwise, repeat entire run starting from<br><b>Gene-Specific PCR Amplification.</b>                                                                                                    |  |  |
| Run FAIL;<br>PosCtrl FAIL;<br><b>NTC FAIL</b> | NTC and PosCtrl results outside<br>expected range and/or<br>contaminated. | Repeat entire run starting from Gene-Specific<br><b>PCR Amplification.</b>                                                                                                    |  |  |

In Vitro Diagnostic Use Only **Page 25 of 37** MILL UM-0044 Revision 3

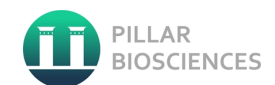

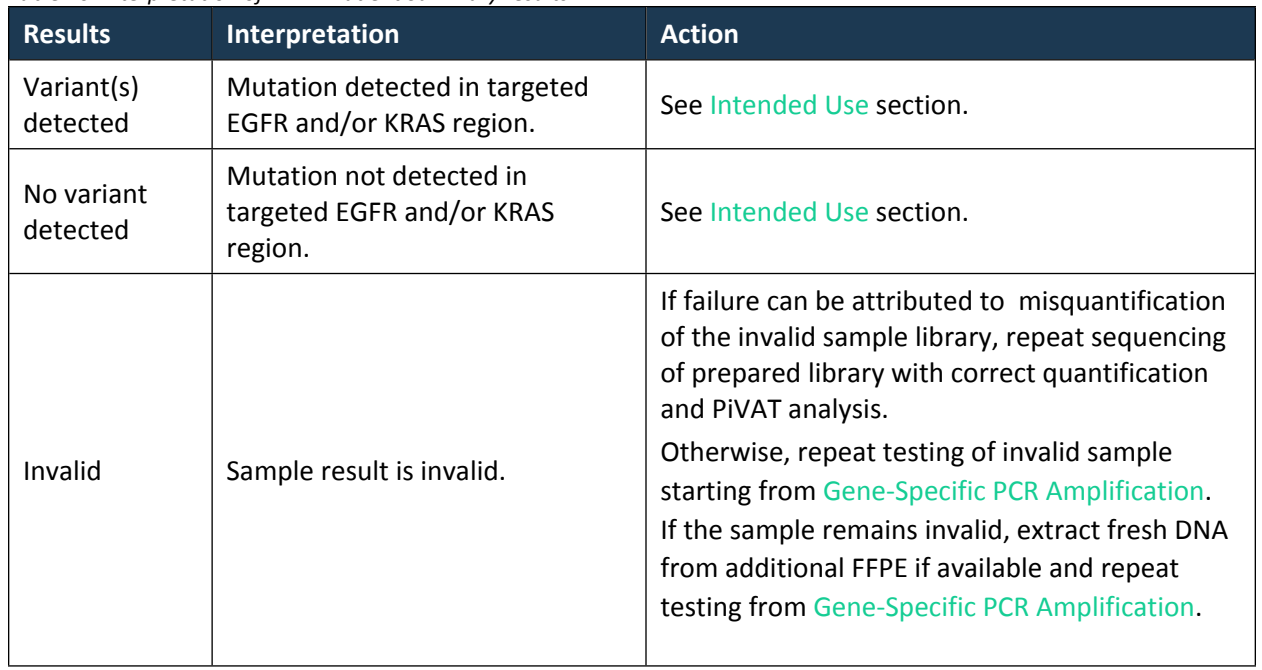

#### *Table 16 Interpretation of PiVAT Patient Summary results*

# <span id="page-26-0"></span>**SUMMARY OF NON-CLINICAL PERFORMANCE**

# **ANALYTICAL SENSITIVITY: LIMIT OF BLANK**

A Limit of Blank (LoB) of zero was determined across 72 independent sample libraries prepared from four FFPE specimens each of normal colon and normal lung tissue with 4-6 replicates per sample spanning low and high DNA input, two reagent lots, and three sequencing analyses. No false positive observations were made for the clinically and analytically relevant genes and no samples or libraries were excluded from the analysis. It was confirmed that each LoB sample was negative for somatic variants included in the LoD analysis.

## **ANALYTICAL SENSITIVITY: LIMIT OF DETECTION**

The limit of detection (LoD) based on positive calls for the ONCO/Reveal Lung & Colon Cancer Assay was estimated to determine the lowest variant allele frequency (VAF) at which at least 95% of the test replicates produced correct calls. A total of 10 clinical NSCLC and CRC specimens were evaluated and these included samples with SNVs, deletions ranging up to 18 nucleotides, and insertions of up to 6 nucleotides and SNVs, including variants near homopolymer blocks of 5 or more bases and in regions with 39% to 65% GC content. Five titration levels were tested and each level was tested with 10 replicates per sample for each of the two reagent lots.

The LoD is based on the highest VAF% with 95% or more correct calls observed for the variant being tested and claimed LoD for each variant was calculated as the average VAF% across replicates for that level level. Measured LoDs varied between 1.4% and 3.0% for SNV variants, 1.7% for the DelIns variant, and 2.2% for the Insertion variant. The sample set contained two different FFPE specimens containing the same variant.

| Gene        | <b>Variant</b> | <b>Variant Category</b> | <b>Estimated VAF%</b> |
|-------------|----------------|-------------------------|-----------------------|
| <b>KRAS</b> | G13D           | SNV                     | 2.8                   |
| <b>KRAS</b> | G12D           | <b>SNV</b>              | 1.9                   |
| EGFR        | L858R          | <b>SNV</b>              | 1.6                   |
| EGFR        | Exon 19 Del    | Delln                   | 1.7                   |
| <b>BRAF</b> | <b>V660E</b>   | <b>SNV</b>              | 1.4                   |
| EGFR        | G719C          | <b>SNV</b>              | 2.4                   |
| EGFR        | Exon 20 Ins    | Insertion               | 2.2                   |
| EGFR        | T790M          | SNV                     | 3.0                   |
| <b>KRAS</b> | Q61L           | SNV                     | 2.2                   |
| <b>KRAS</b> | A146T          | SNV                     | 2.9                   |

*Table 17 Summary of O/RDxLCCA variant limit of detection*

In Vitro Diagnostic Use Only **Page 27 of 37** No. 2010 12:00:00 Page 27 of 37

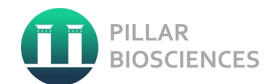

# **ACCURACY**

Concordance of the O/RDx-LCCA was assessed for the ability to detect SNVs, short and medium indels deletions with one externally validated comparator method (Oncomine Focus Assay). A total of 208 samples (84 CRC and 124 NSCLC) were tested of which 6 yield invalid results with the validated NGS comparator method and 2 yield invalid results with O/RDxLCCA. Among the 200 valid samples, 168 (84.0%) were identified as being positive for at least one variant with the comparator method. The samples included simple SNVs, short and medium indels that are targeted by the O/RDxLCCA. The results at the variant, sample and bin levels are shown in the tables below. Concurrence of the data from the clinical concordance study is also considered a demonstration of analytical accuracy.

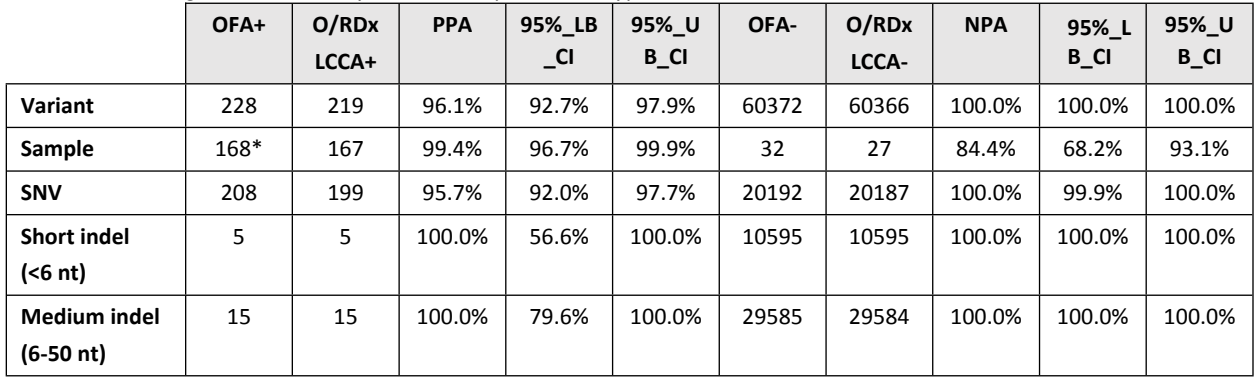

*Table 18 Overall agreement result by variant, sample and bin type.*

Note: Invalid data are excluded from this analysis

\* 160/168 have exact variant match within-sample; 8 have at least one variant match. PPA = TP/TP+FN x 100%

 $NPA = TN/TN+FP \times 100\%$ 

OFA+ = Sample positive for at least one targeted variant when tested with OFA Pillar+ = Sample positive for at least one target variant when tested with O/RDxLCCA

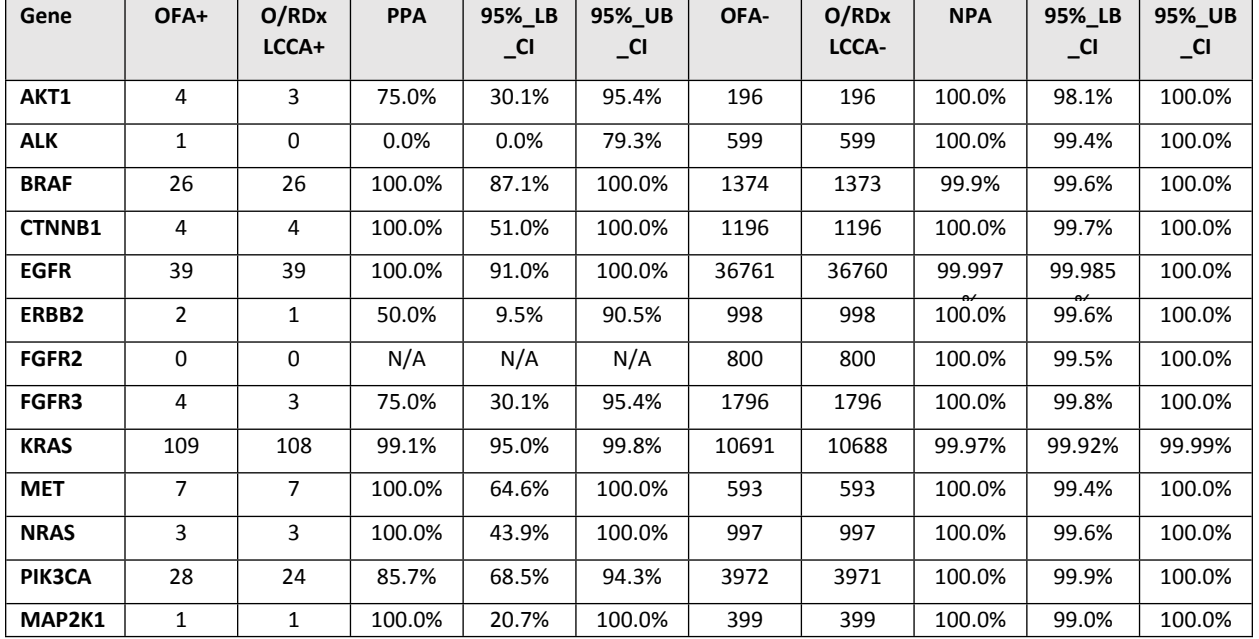

#### *Table 19 Agreement results by gene.*

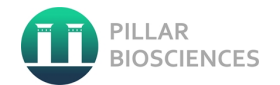

# **REPRODUCIBILITY**

#### **Site-to-site Reproducibility**

The reproducibility of the O/RDx-LCCA was evaluated using a total of 10-member sample panel: 2 FFPE CRC specimens with KRAS mutations (Gly12Asp and Gly13Asp), 1 FFPE CRC specimen with BRAF mutation (Val600Glu) and 2 FFPE NSCLC specimens with EGFR mutations (Glu746\_Ser752delinsVal and Leu858Arg) were prepared at high and low variant frequency levels.

The study was conducted at three sites with 2 operators at each site performing 3 runs on nonconsecutive days. One sequencing instrument and 2 reagents lots were used at each site. Each panel member was tested in 4 replicates in each run for total of 36 possible results (3 sites X 3 runs X 4 replicates).

The positive call rates, with two-sided 95% confidence intervals were calculated. The positive call rate for DNA variants was 100% (90.4%,100%) for all samples tested. A variance component analysis was performed for each of the sample/variant level to estimate variability of the assay including site, operator, day (site, operator) and replicate. The total standard deviations of VAF ranged from 0.33% to 0.70%.

#### **Lot-to-lot precision**

A total of 3 manufactured reagent lots were used in the study with 2 reagent lots tested at each site. The reagent lot component of the total standard deviation of VAF ranged from 0.07% to 0.33%.

#### **Thermocycler variability**

A total of 3 make/model of thermo cycler were used in the study. The thermocycler component of the total standard deviation of VAF ranged from 0.05% to 0.39%.

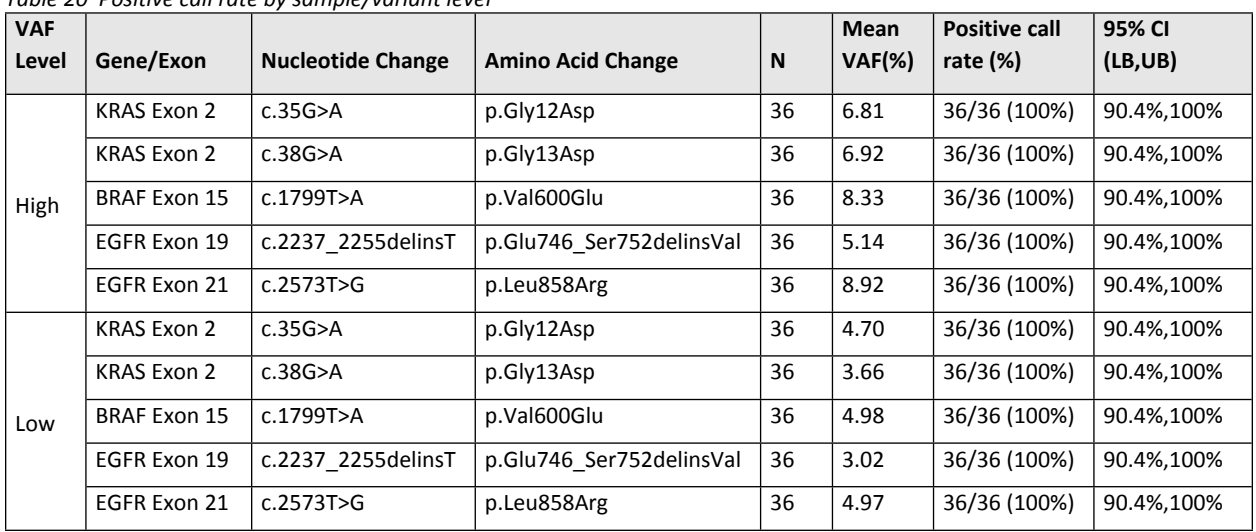

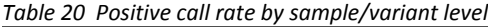

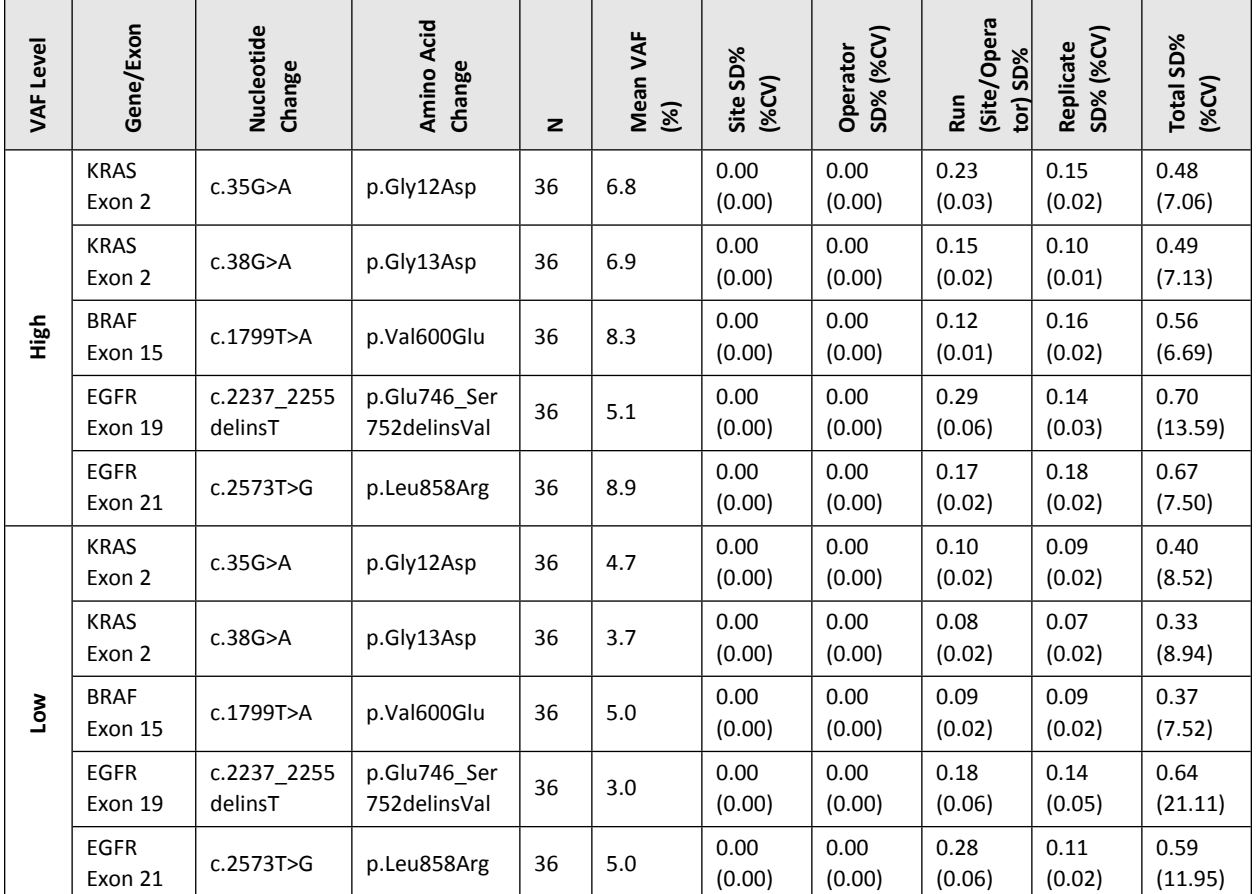

#### *Table 21 Variance component estimates by sample/variant level*

### **DNA INPUT**

The standard DNA input range of the ONCO/Reveal Dx Lung and Colon Cancer Assay is between 10 ng to 80 ng. The DNA input range was evaluated at 5, 10, 20, 40, 80, and 160 ng in duplicate using DNA extracted from 15 FFPE samples containing representative SNVs, insertions and deletions. The expected variants (KRAS G12D, KRAS G12S, KRAS G12V, KRAS G13D, KRAS A146T, BRAF V600E, EGFR Exon 19 deletion, EGFR L858R, EGFR Exon 20 insertion, and EGFR G719S) present in all 15 samples were called correctly at DNA inputs of 5-160 ng. At 5 ng of DNA input, 8 out of 30 samples failed to generate sequencing libraries that meet the library yield requirement of ≥ 3.5 nM. At 10 ng of DNA input, 2 out of 30 samples failed the library yield requirement. This study confirms that 10-80 ng of DNA input for the O/RDx-LCCA Assay produced accurate results (PPA=100.0% (126/126), NPA=100.0% (27013/27014).

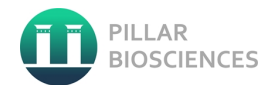

# **TUMOR CONTENT**

The minimum tumor fraction required to support the robustness of the ONCO/Reveal Lung & Colon Cancer Assay was evaluated. Ten clinical samples with different percentages of initial tumor cell content (30% to 85%) were estimated before the study by an external pathology lab. These were then diluted to five levels and analyzed with 20 replicates per level using the ONCO/Reveal Lung & Colon Cancer Assay. The data show that the assay is robust down 9.8% tumor content whereby all samples yield 100% detection of expected variants. The data supports ONCO/Reveal Lung & Colon Cancer Assay requirement of 30% tumor content.

## **ANALYTICAL SPECIFICITY**

#### **Interference**

To evaluate the potential impact of interfering substances on the performance of the O/RDxLCCA process, this study evaluated three colorectal and three non-small cell lung cancer FFPE specimens in the presence of exogenous and endogenous substances. Each specimen was assessed with two replicates, for a total of 12 libraries with the addition of the following interfering substances: Paraffin in xylene (0.0001% and 0.0002%), Proteinase K (0.04 and 0.08 mg/mL), extraction wash buffer (1% and 2.5%), ethanol (0.8% and 1.6%) and hemoglobin (1 mg/mL and 2 mg/mL. 285 CRC and NSCLC FFPE specimens with varying quantities of necrosis (1% to 50%) were assessed. 4 discordant results were observed in CRC that were not correlated to high necrotic content. No clear trend in decreasing performance with increasing tumor fraction in the sample was observed supporting the conclusion that the performance of the ONCO/Reveal Dx Lung and Colon Cancer Assay is robust within the recommended range of necrotic content less than 50%

#### **Cross-Reactivity**

An *in silico* cross-reactivity analysis was performed to evaluate the specificity of the primers used in the OR/Dx-LCC Assay. The primers were checked for specificity to the human genome and the genomes of representative protozoal, viral, fungal, and bacterial human pathogens. A total of 177 human and 259 pathogen non-target sequences with some similarity to the human genome were identified using insilico PCR and BLAT analysis. These sequences were converted to FASTQ format and processed through the PiVAT software. The test samples produced no on-target reads and no variant calls for any of the non-target sequences while producing the expected variant calls for positive controls included in the analysis. These results demonstrated that the primers are specific for the intended targeted sequences

#### **Cross-Contamination**

24 replicates of a positive cell line sample containing EGFR L858R ~50% and BRAF V600E ~67%) and 24 replicates of NTC were processed on the same plate in a checkerboard format. No false positive (0/24, 0%) was observed in all NTC samples. The positive samples were detected at a VAF range of 50% to 68%. No cross-contamination was observed.

In Vitro Diagnostic Use Only **Page 31 of 37** UM-0044 Revision 3

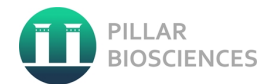

# **GUARDBANDING**

The tolerances encompassing the library preparation and sequencing workflow steps were assessed corresponding to the test's most critical steps which could lead to assay failure. Each workflow steps tested included 3 test conditions: low, nominal as defined by the assay instructions for use, and high. The guard banding range for each study was designed such that the maximum and minimum test points challenged the system, while still being within operational error range. 10 FFPE DNA samples were prepared and analyzed over 4 sequencing runs to assess library preparation workflow steps such as PCR input and thermal cycling temperature offset. One reference standard DNA was prepared and analyzed over 5 sequencing runs to assess library sequencing workflow steps such as library concentration and number of libraries per run. All studies resulted in zero failures and 100% agreement across conditions.

## **EXTRACTION METHOD EQUIVALENCE**

A study evaluating performance of three commercially available FFPE tissue extraction kits was conducted because extraction kits are not included in the O/RDxLCCA kit. Five FFPE CRC and NSCLC tissue samples were used in the study of which eight are variant positive and 2 wild types. Genomic DNA was extracted using each of the 3 commercially available FFPE extraction kits. Each extracted DNA was run in duplicate using the O/RDxLCCA. The positive percent agreement was 100% (16/16) and negative percent agreement was 100% (4584/4584) for each of the three FFPE DNA extraction kits. The results demonstrate that the 3 methods yield DNA with comparable quality and quantity to generate reliable results.If the sample remain invalid, repeat library preparation, sequencing and analysis starting from DNA extracted with additional tumor tissues.

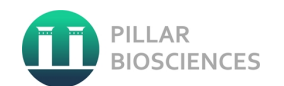

# <span id="page-32-0"></span>**SUMMARY OF CLINICAL PERFORMANCE**

Two clinical concordance studies were conducted to support the companion diagnostic (CDx) claims indicated in Table 1 of the intended use statement. A non-inferiority statistical testing approach was used according to Li (2016). O/RDx-LCC test or follow-on companion diagnostic (FCD) was compared to an approved CDx test or companion diagnostic (CCD) using samples representative of the intended use population for that specific device.

# **EGFR EXON 19 DELETION AND EXON 21 L858R RESULTS (NSCLC)**

The EGFR diagnostic results from the FCD were compared against those obtained from the approved Roche cobas® v2 EGFR Mutation Test (CCD). A total of 305 samples were tested for the full analysis. After exclusion of ineligible or failed samples, 257 samples remained for analysis. All the upper bounds of the 95% confidence intervals are less than 4%, supporting a conclusion that the agreement between ONCO/Reveal Lung and Colon Cancer Assay and cobas® EGFR Mutation Test v2 is non-inferior to the agreement between two replicates of CCD by a margin of 4%.

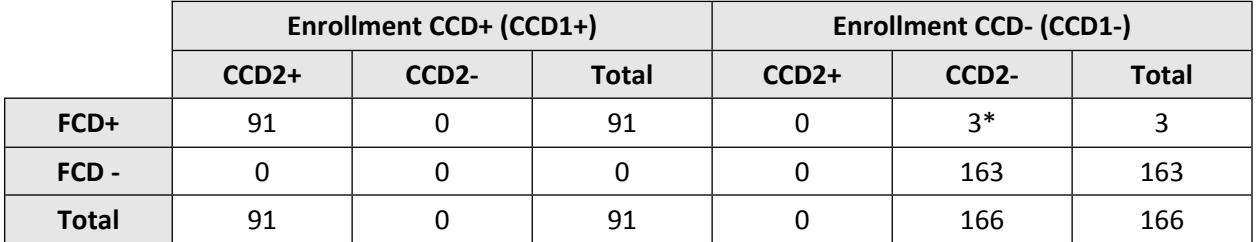

*Table 22 2x2x2 Matrix for Analysis of Concordance Outcomes for Non-Inferiority (NSCLC Tissue)*

*\* For the NSCLC arm of the study, there were 3 discordant calls where both replicates of the comparator were concordant (no mutation detected) and the ONCO/Reveal Dx-LCCA call across all 3 samples was identical (EGFR L858R) with VAF reported between 1.9% and 4.9%. The samples were tested with an externally validated method (Oncomine Focus Assay) and showed recovery of one discordant call at VAF 3.7% (matched with 4.9% of O/RDx-LCCA). The discordant is likely attributed to the higher Limit of Detection of the cobas EGFR L858R of 5%.*

# **KRAS CODONS 12 AND 13 RESULTS (CRC)**

The KRAS diagnostic results from the FCD were compared against those obtained from the approved Qiagen therascreen KRAS RGQ PCR test (CCD). A total of 300 samples were tested for the full analysis. After exclusion of ineligible or failed samples, 189 samples remained for analysis. All the upper bounds of the 95% confidence intervals are less than 6%, supporting a conclusion that the agreement between FCD and CCD is non-inferior to the agreement between two replicates of CCD by a margin of 6%.

|              |         | <b>Enrollment CCD+ (CCD1+)</b> |              | <b>Enrollment CCD- (CCD1-)</b> |                    |              |  |
|--------------|---------|--------------------------------|--------------|--------------------------------|--------------------|--------------|--|
|              | $CCD2+$ | CCD <sub>2</sub> -             | <b>Total</b> | $CCD2+$                        | CCD <sub>2</sub> - | <b>Total</b> |  |
| FCD+         | 79      | $2*$                           | 81           |                                | 1***               |              |  |
| FCD -        | $7**$   | 2*                             |              |                                | 103                | 103          |  |
| <b>Total</b> | 81      | 4                              | 85           |                                | 104                | 104          |  |

*Table 23 2x2x2 Matrix for Analysis of Concordance Outcomes for Non-Inferiority (CRC Tissue)*

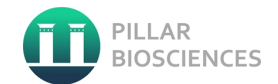

*\* In four of the cases, the replicates of the comparator were discordant and by definition the ONCO/Reveal Dx-LCCA call would be discordant as well.*

*\*\* In two of the cases, the comparator call was concordant (KRAS 12Val) between replicates and the ONCO/Reveal Dx-LCCA call was a KRAS Gly12Phe (c.34\_35delinsTT) deletion-insertion mutation for both discordant samples. It is suspected that therascreen® KRAS is not designed to detect deletion-insertion events, this result may indicate an error by therascreen® KRAS Assay.*

*\*\*\* In one of the cases, the comparator call was concordant (no mutation) between replicates and the ONCO/Reveal Dx-LCCA call was a KRAS Gly13Val (c.38\_39delinsTT) deletion-insertion mutation for both discordant samples. It is suspected that therascreen® KRAS is not designed to detect deletion-insertion events, this result may indicate an error by therascreen® KRAS Assay.*

# <span id="page-33-0"></span>**LIMITATIONS**

- 1. The ONCO/Reveal Dx Lung and Colon Cancer Assay has been validated for use with CRC and NSCLC tumor tissues. Test only the indicated tissue types.
- 2. The ONCO/Reveal Dx Lung and Colon Cancer Assay has been validated with DNA extracted from NSCLC and CRC FFPE tissues.
- 3. Use of this product should be limited to personnel trained in the techniques of Next-Generation Sequencing library preparation and the use of the Illumina MiSeqDx® instrument.
- 4. Only the Illumina MiSeqDx® instrument installed with Pillar LC-HS module has been validated for use with this assay.
- 5. Only the PiVAT® software has been validated for use with this assay.
- 6. Quantification of FFPE extracted DNA and prepared libraries in this assay has been validated with Qubit™ dsDNA HS Assay Kit.
- 7. The ONCO/Reveal Dx Lung and Colon Cancer Assay only determines the presence or absence of the KRAS, EGFR and BRAF mutations listed in Table 1 and Table 2 of the Intended Use.
- 8. Samples with results reported as "No variant detected" may harbor KRAS, EGFR and BRAF variants not detected by the assay.
- 9. KRAS mutations can be detected in NSCLC tissues. Therapy with Erbitux® or Vectibix® is only indicated for KRAS mutations in CRC tissues.
- 10. The ONCO/Reveal Dx Lung and Colon Cancer Assay is not to be used for diagnosis of any disease.

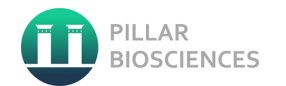

# <span id="page-34-0"></span>**TROUBLESHOOTING**

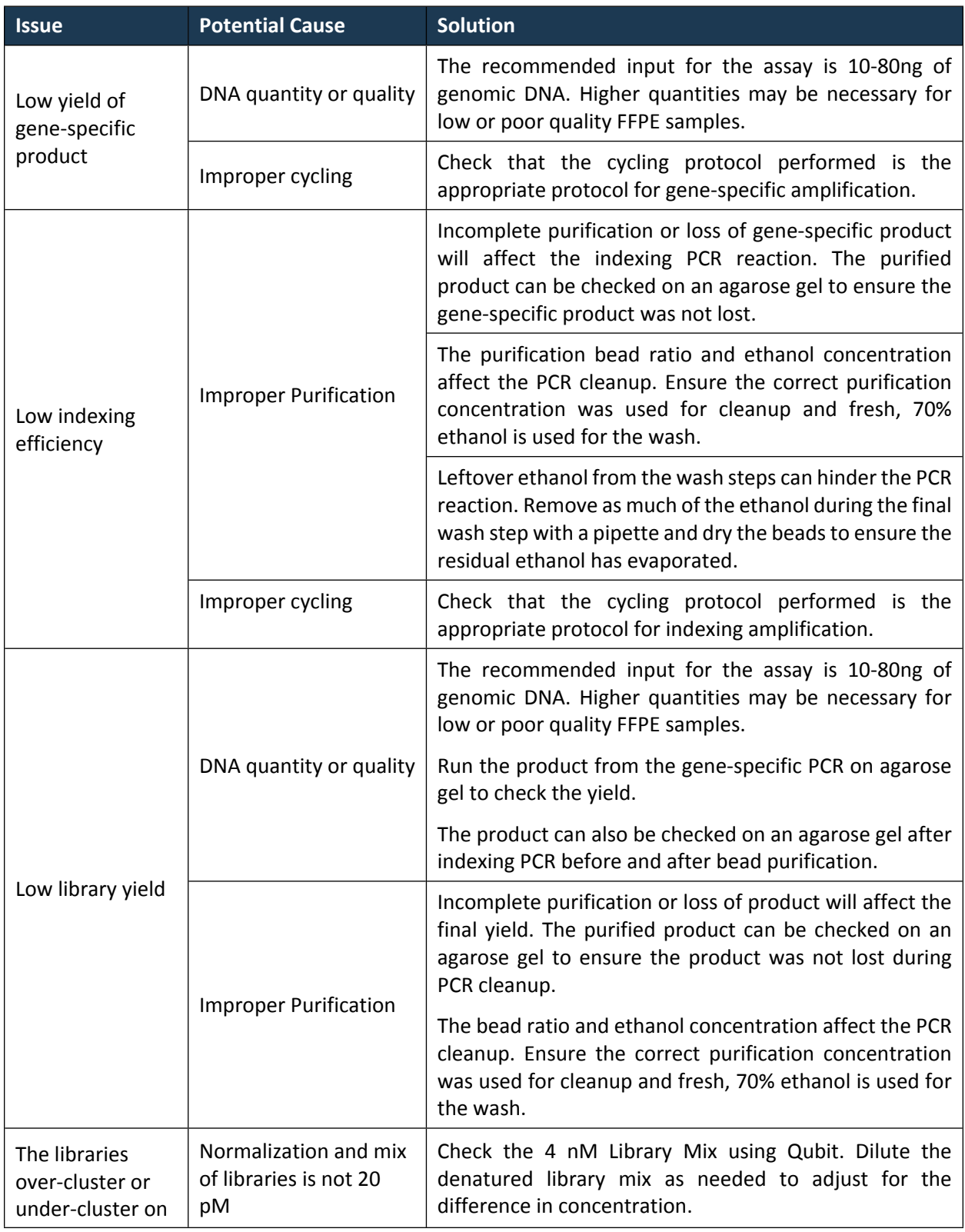

In Vitro Diagnostic Use Only **Page 35 of 37** MM-0044 Revision 3

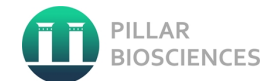

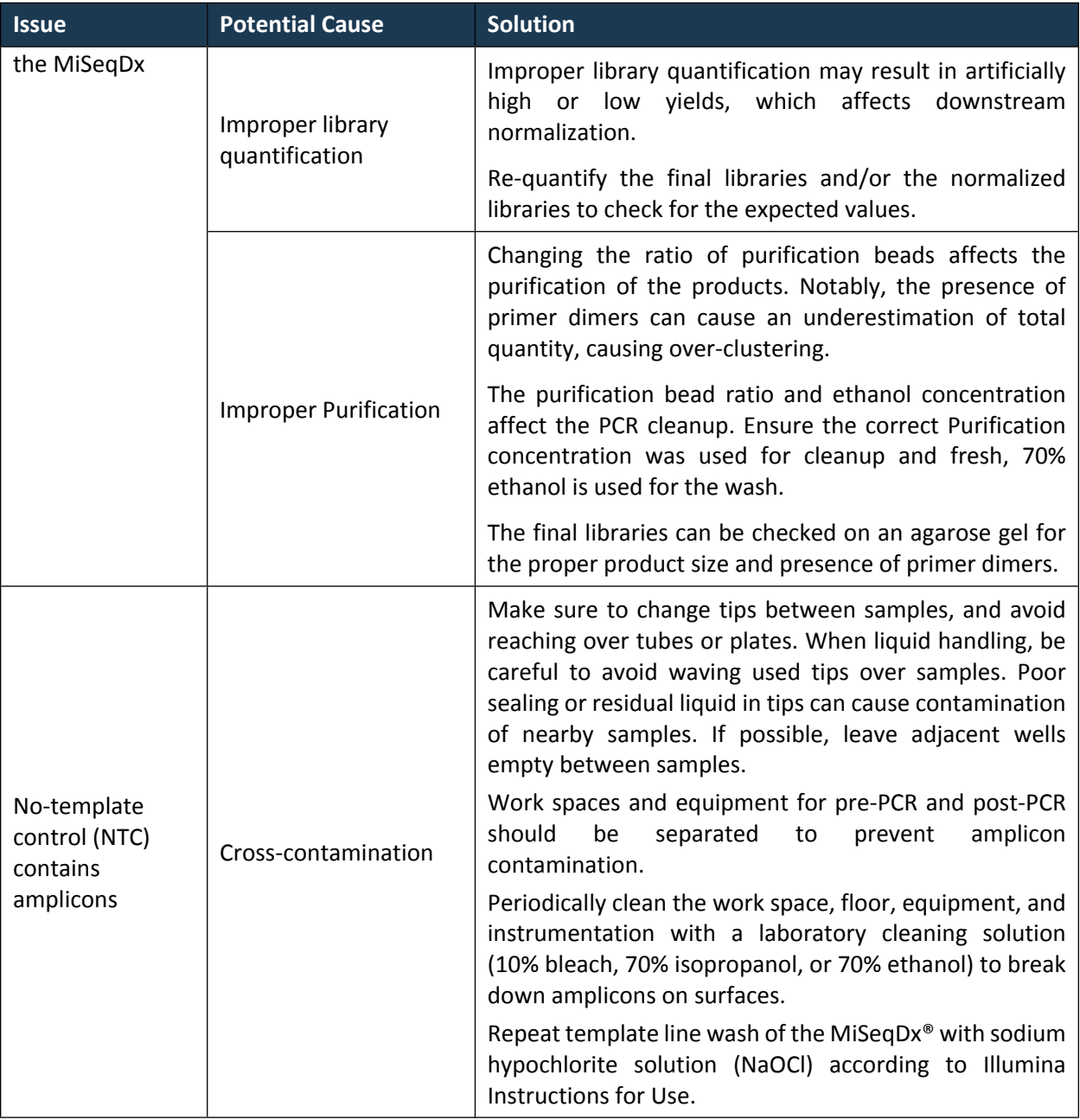

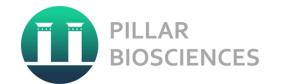

# <span id="page-36-0"></span>**REFERENCES**

- 1. MiSeqDx Reagent Kit v3 Package Insert
- 2. Local Run Manager Software Reference Guide for MiSeqDx
- 3. Li MM, Datto M, Duncavage EJ, et al: Standards and guidelines for the interpretation and reporting of sequence variants in cancer. A joint consensus recommendation of the Association for Molecular Pathology, American Society of Clinical Oncology, and College of American Pathologists. J Mol Diagn 19:4-23, 2017

# <span id="page-36-1"></span>**LEGAL NOTICES**

PiVAT®, SLIMamp®, Pillar®, ONCO/Reveal™ are trademarks of Pillar Biosciences, Inc. Illumina™, MiSeqDx® are trademarks of Illumina, Inc. Qubit® is a trademark of Thermo Fisher Scientific.

# <span id="page-36-2"></span>**COMPANY INFORMATION**

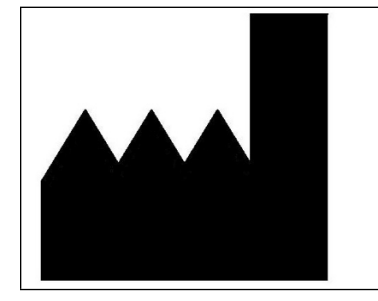

**Pillar Biosciences, Inc.**  9 Strathmore Road Natick, MA 01760 (800) 514-9307 [techsupport@pillar-biosciences.com](mailto:techsupport@pillar-biosciences.com) <https://pillar-biosciences.com/>

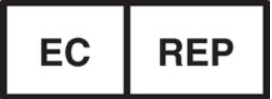

#### **Authorized Representative**: QAdvis EAR AB

**Authorized Representative Address**: Ideon Science Park, Scheelevagen 17, SE-223 70, Lund, Sweden